## <span id="page-0-0"></span>**Servisni priručnik Dell™ Inspiron™ 580**

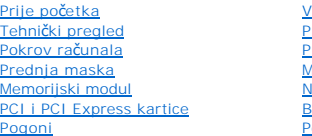

#### [Ventilatori](file:///C:/data/systems/insp580/cr/sm/fan.htm#wp1193509) [Prednja ulazno/izlazna plo](file:///C:/data/systems/insp580/cr/sm/frontio.htm#wp1181760)ča [Procesor](file:///C:/data/systems/insp580/cr/sm/cpu.htm#wp1181619) <u>movovo.</u><br>Matič[na plo](file:///C:/data/systems/insp580/cr/sm/sysboard.htm#wp1181576)ča [Napajanje](file:///C:/data/systems/insp580/cr/sm/power.htm#wp1181021) [Baterija](file:///C:/data/systems/insp580/cr/sm/coinbatt.htm#wp1180760) [Postavljanje sustava](file:///C:/data/systems/insp580/cr/sm/setup.htm#wp1160258)

## **Napomene, oprezi i upozorenja**

**ZA NAPOMENA:** NAPOMENA ukazuje na važne informacije koje vam pomažu da koristite svoje računalo na bolji način.

**OPREZ: OPREZ naznačuje moguće oštećenje hardvera ili gubitak podataka u slučaju da se ne poštuju upute.** 

**UPOZORENJE: UPOZORENJE naznačuje moguće oštećenje imovine, tjelesne ozljede ili smrt.**

## **Informacije navedene u ovom dokumentu podložne su promjeni bez prethodne obavijesti. © 2010 Dell Inc. Sva prava pridržana.**

Bilo kakvo umnožavanje ovog materijala bez pismenog dopuštenja tvrtke Dell Inc. strogo je zabranjeno.

Zaštitni znakovi korišteni u ovom tekstu: *Deli Dag*otim kompostanova po kompostanova od prodete predstava produ<br>I drugim zemljama; *Microsoft* i W*indows* su trgovačke marke ili registrirane trgovačke marke korporecije Mi

Ostali zaštitni znakovi i zaštićeni nazivi se koriste u ovom dokumentu označavaju ili entitete koji su vlasnici tih znakova ili njihove proizvode. Tvrtka Dell Inc. odriče se bilo<br>kakvih vlasničkih interesa za navedene trgo

**Modeli DCMF**

**Srpanj 2010. Rev. A01**

## <span id="page-1-0"></span> **Prije početka**

- **Servisni priručnik za Dell™ Inspiron™ 580**
- **O** Tehnič[ki podaci](#page-1-1)
- **O** Preporuč[eni alati](#page-1-2)
- **·** Isključ[ivanje ra](#page-1-3)čunala
- [Sigurnosne upute](#page-1-4)

Ovaj priručnik pojašnjava postupke za uklanjanje i ugradnju komponenti u vaše računalo. Ako nije drugačije navedeno, za svaki se postupak podrazumijeva:

- 1 Izvršili ste korake iz **Isključ[ivanje ra](#page-1-3)čunala i [Sigurnosne upute](#page-1-4)**.
- l Pročitali ste sigurnosne upute koje ste dobili s računalom*.*
- l Komponenta se može zamijeniti ili, ako je kupljena zasebno, ugraditi tako da obrnutim redoslijedom primijenite postupak uklanjanja.

## <span id="page-1-1"></span>**Tehnički podaci**

Za informacije o tehničkim podacima računala pogledajte *Comprehensive Specifications* (Opsežni podaci) na **support.dell.com/manuals**.

## <span id="page-1-2"></span>**Preporučeni alati**

Za izvođenje postupaka iz ovog dokumenta možda će vam trebati sljedeći alat:

- l Mali križni odvijač
- l Mali ravni odvijač
- l Program za ažuriranje BIOS-a dostupan je na **support.dell.com**

## <span id="page-1-3"></span>**Isključivanje računala**

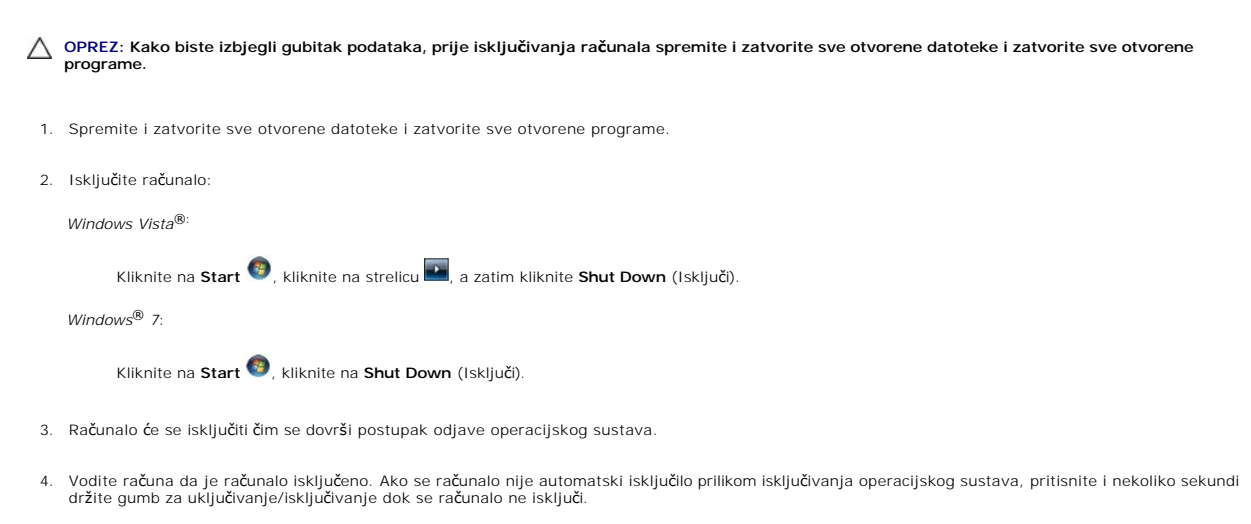

## <span id="page-1-4"></span>**Sigurnosne upute**

Zbog zaštitite vašeg računala od mogućih oštećenja i zbog vaše osobne zaštite, pridržavajte se slijedećih uputa o sigurnosti.

- UPOZORENJE: Prije rada na unutrašnjosti računala pročitajte sigurnosne upute koje ste dobili s računalom. Dodatne sigurnosne informacije<br>potražite na poč<mark>etnoj stranici za sukladnost sa zakonskim odredbama na www.dell.com/</mark>
- OPREZ: Samo ovlašteni serviser smije popravljati vaše računalo. Vaše jamstvo ne pokriva oštećenja uzrokovana servisiranjem koje tvrtka Dell<br>nije ovlastila.
- OPREZ: Kada isključujete kabel, povlačite ga za utikač ili za jezičak za povlačenje, a ne za sami kabel. Neki kabeli imaju priključke s jezičcima za<br>blokiranje. Ako iskapčate taj tip kabela, prije iskapčanja pritisnite jez
- **OPREZ: Kako se računalo ne bi oštetilo, izvršite slijedeće korake prije nego što započnete s radom na računalu.**
- 1. Provjerite je li radna površina ravna i čista kako se poklopac računala ne bi ogrebao.
- 2. Isključite računalo (pogledajte Isključ[ivanje ra](#page-1-3)čunala).

**OPREZ: Prilikom isključivanja mrežnog kabela, prvo kabel isključite iz računala, a potom iz mrežnog uređaja.** 

- 3. Iz računala isključite sve telefonske i mrežne kabele.
- 4. Iskopčajte svoje računalo i sve priključene uređaje iz svih električnih izvora napajanja.
- 5. Iz računala isključite sve priključene uređaje.
- 6. Pritisnite i izvadite sve instalirane kartice iz čitača medijskih kartica.
- 7. Kada isključite sustav iz izvora napajanja, pritisnite i držite gumb za uključivanje/isključivanje kako biste uzemljili matičnu ploču.
- OPREZ: Prije nego što dotaknete bilo koji dio u unutrašnjosti računala, uzemljite se dodirivanjem neobojene metalne površine, poput metalnog<br>dijela na poleđini računala. Za vrijeme rada povremeno dotaknite neobojenu metaln

- <span id="page-3-0"></span> **Prednja maska Servisni priručnik Dell™ Inspiron™ 580**
- 
- [Skidanje prednje maske](#page-3-1)
- **O** Ponovno postavljanje
- UPOZORENJE: Prije rada na unutrašnjosti računala pročitajte sigurnosne upute koje ste dobili s računalom. Dodatne sigurnosne informacije<br>potražite na poč<mark>etnoj stranici za sukladnost sa zakonskim odredbama na www.dell.com/</mark>
- $\bigwedge$ **UPOZORENJE: Kako biste otklonili mogućnost strujnog udara, prije skidanja pokrova računala uvijek isključite računalo iz izvora napajanja.**
- UPOZORENJE: Ne koristite opremu ako je bilo koji od pokrova (uključujući pokrove računala, prednju masku, nosače metalnih umetaka, umetkE<br>prednje ploče itd.) skinut.
- **OPREZ: Samo ovlašteni serviser smije popravljati vaše računalo. Jamstvo ne pokriva štetu nastalu servisiranjem koje nije odobrila tvrtka Dell™.**

### <span id="page-3-1"></span>**Skidanje prednje maske**

- 1. Slijedite upute navedene u odjeljku [Prije po](file:///C:/data/systems/insp580/cr/sm/before.htm#wp1142684)četka.
- 2. Skinite pokrov računala (pogledajte [Uklanjanje pokrova ra](file:///C:/data/systems/insp580/cr/sm/cover.htm#wp1189054)čunala).
- 3. Uhvatite i podignite hvataljke prednje maske jednu po jednu kako biste je odvojili od prednje ploče.
- 4. Zakrenite i povucite prednju masku s računala kako biste odvojili kopče maske od utora.

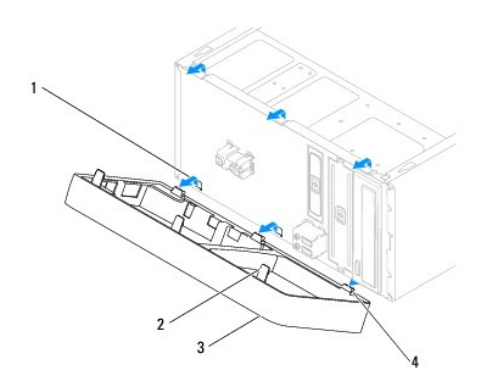

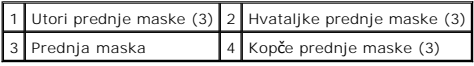

5. Prednju masku odložite na sigurno mjesto.

## <span id="page-3-2"></span>**Ponovno postavljanje prednje maske**

- 1. Slijedite upute navedene u odjeljku [Prije po](file:///C:/data/systems/insp580/cr/sm/before.htm#wp1142684)četka.
- 2. Poravnajte i umetnite kopče maske u utore za masku.
- 3. Zakrenite prednju masku prema računalu sve dok hvataljke prednje maske ne sjednu na svoje mjesto.
- 4. Ponovo postavite pokrov računala (pogledajte Ponovno namješ[tanje pokrova ra](file:///C:/data/systems/insp580/cr/sm/cover.htm#wp1181287)čunala).

5. Priključite računalo i uređaje u strujne utičnice i uključite ih.

### <span id="page-5-0"></span> **PCI i PCI Express kartice Servisni priručnik Dell™ Inspiron™ 580**

### **O** Skidanie nosača kartice

- [Ponovno postavljanje nosa](#page-5-2)ča kartice
- [Uklanjanje PCI i PCI Express kartica](#page-6-0)
- [Zamjena PCI i PCI Express kartica](#page-7-0)
- 
- Konfiguriranje rač[unala nakon uklanjanja ili ugradnje PCI ili PCI Express kartice](#page-8-0)

UPOZORENJE: Prije rada na unutrašnjosti računala pročitajte sigurnosne upute koje ste dobili s računalom. Dodatne sigurnosne informacije<br>potražite na poč<mark>etnoj stranici za sukladnost sa zakonskim odredbama na www.dell.com/</mark>

**UPOZORENJE: Kako biste otklonili mogućnost strujnog udara, prije skidanja pokrova računala uvijek isključite računalo iz izvora napajanja.**

**UPOZORENJE: Ne koristite opremu ako je bilo koji od pokrova (uključujući pokrove računala, prednju masku, nosače metalnih umetaka, umetkE**   $\triangle$ **prednje ploče itd.) skinut.**

**OPREZ: Samo ovlašteni serviser smije popravljati vaše računalo. Jamstvo ne pokriva štetu nastalu servisiranjem koje nije odobrila tvrtka Dell™.** 

### <span id="page-5-1"></span>**Skidanje nosača kartice**

- 1. Slijedite upute navedene u odjeljku [Prije po](file:///C:/data/systems/insp580/cr/sm/before.htm#wp1142684)četka.
- 2. Skinite pokrov računala (pogledajte [Uklanjanje pokrova ra](file:///C:/data/systems/insp580/cr/sm/cover.htm#wp1189054)čunala).
- 3. Odvijte vijak koji pričvršćuje nosač kartice na kućište.
- 4. Podignite nosač kartice i odložite ga na sigurno mjesto.

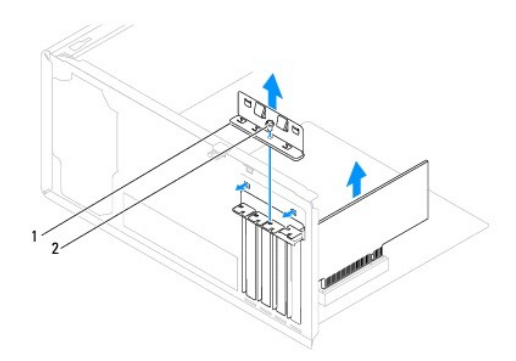

1 Nosač kartice 2 vijak

### <span id="page-5-2"></span>**Ponovno postavljanje nosača kartice**

- 1. Slijedite upute navedene u odjeljku [Prije po](file:///C:/data/systems/insp580/cr/sm/before.htm#wp1142684)četka.
- 2. Ponovo postavite nosač kartice i pazite na sljedeće:
	- l spona vodilice mora biti poravnata s utorom vodilice,
	- l vrhovi svih kartica i nosača umetka moraju biti poravnati s trakom za poravnanje,
	- l usjek na vrhu kartice ili nosača umetka mora biti poravnat s vodilicama.

<span id="page-6-1"></span>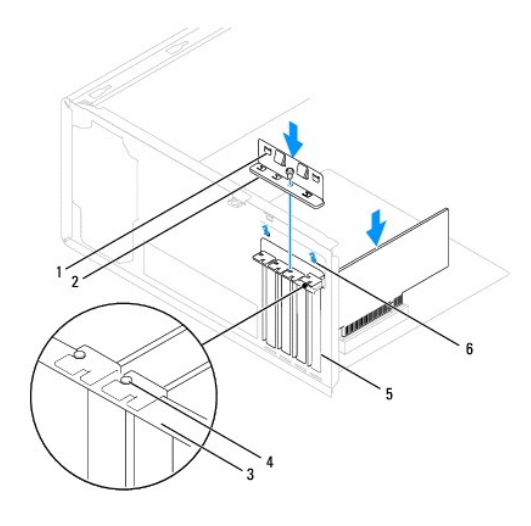

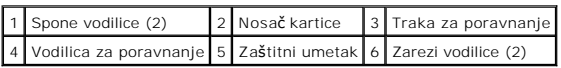

3. Vratite vijak koji pričvršćuje nosač kartice na kućište.

## <span id="page-6-0"></span>**Uklanjanje PCI i PCI Express kartica**

- 1. Slijedite upute navedene u odjeljku [Prije po](file:///C:/data/systems/insp580/cr/sm/before.htm#wp1142684)četka.
- 2. Skinite pokrov računala (pogledajte [Uklanjanje pokrova ra](file:///C:/data/systems/insp580/cr/sm/cover.htm#wp1189054)čunala).
- 3. Skinite nosač kartice (pogledajte [Skidanje nosa](#page-5-1)ča kartice).
- 4. Ako je potrebno, iskopčajte sve kabele priključene na karticu i uklonite karticu.
	- l PCI karticu ili karticu PCI Express x1 prilikom povlačenja uhvatite za gornje kutove i izvucite je iz priključka.
	- l PCI Express x16 karticu pritisnite prema dolje u mehanizmu za pričvršćivanje, uhvatite za gornje kutove i izvucite iz priključka.

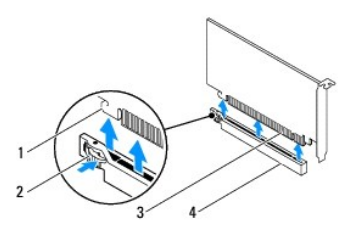

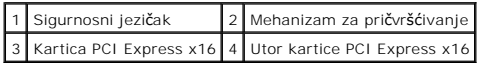

5. Ako trajno uklanjate karticu, u prazan utor umetnite nosač s umetkom.

**NAPOMENA:** Umeci se postavljaju u prazne utore za kartice kako bi se sačuvao FCC certifikat za računalo. Umeci također čuvaju računalo od ulaska prašine ili prljavštine.

6. Ponovo namjestite nosač kartice (pogledajte [Ponovno postavljanje nosa](#page-5-2)ča kartice).

- <span id="page-7-1"></span>7. Ponovo postavite pokrov računala (pogledajte Ponovno namješ[tanje pokrova ra](file:///C:/data/systems/insp580/cr/sm/cover.htm#wp1181287)čunala).
- 8. Priključite računalo i uređaje u strujne utičnice i uključite ih.
- 9. Uklonite upravljački program kartice.
- 10. Da biste dovršili postupak uklanjanja, pogledajte Konfiguriranje rač[unala nakon uklanjanja ili ugradnje PCI ili PCI Express kartice.](#page-8-0)

## <span id="page-7-0"></span>**Zamjena PCI i PCI Express kartica**

- 1. Slijedite upute navedene u odjeljku [Prije po](file:///C:/data/systems/insp580/cr/sm/before.htm#wp1142684)četka.
- 2. Skinite pokrov računala (pogledajte [Uklanjanje pokrova ra](file:///C:/data/systems/insp580/cr/sm/cover.htm#wp1189054)čunala).
- 3. Skinite nosač kartice (pogledajte [Skidanje nosa](#page-5-1)ča kartice).
- 4. Ako ugrađujete novu karticu, uklonite nosač s umetkom iz utora za karticu.
- 5. Pripremite karticu za ugradnju.

Informacije o konfiguriranju kartica, internom povezivanju i drugim načinima prilagodbe kartica za računalo potražite u dokumentaciji koju ste dobili uz karticu.

6. Ako PCI Express karticu ugrađujete u priključak x16, namjestite karticu tako da sigurnosni utor bude poravnat sa sigurnosnim jezičcem.

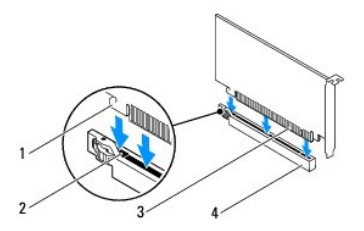

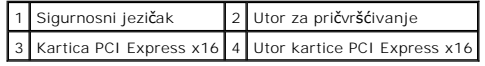

7. Postavite karticu u konektor i čvrsto je pritisnite prema dolje. Provjerite je li potpuno sjela u utor.

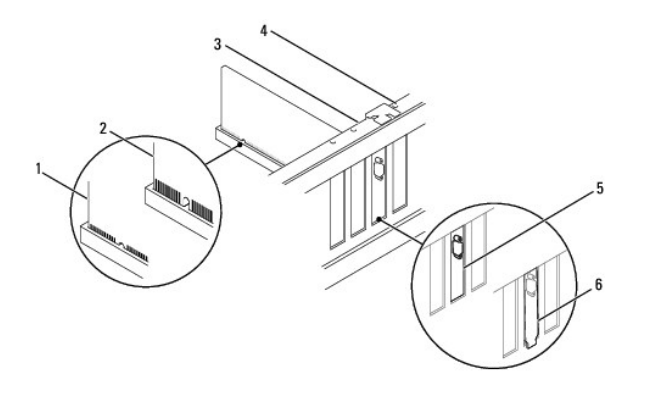

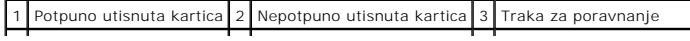

### <span id="page-8-1"></span>|4 | Vodilica za poravnanje | 5 | Umetak unutar utora | 6 | Nosač umetka izvan utora |

- 8. Ponovo namjestite nosač kartice (pogledajte [Ponovno postavljanje nosa](#page-5-2)ča kartice).
- 9. Spojite sve kabele koji moraju biti povezani s karticom.

Informacije o povezivanju kabela kartice potražite u dokumentaciji kartice.

OPREZ: Ne provodite kabele kartice iznad ili iza kartica. Kabeli iznad kartica mogu onemogućiti pravilno zatvaranje računala ili uzrokovati<br>oštećenje opreme.

10. Ponovo postavite pokrov računala (pogledajte Ponovno namješ[tanje pokrova ra](file:///C:/data/systems/insp580/cr/sm/cover.htm#wp1181287)čunala).

- 11. Priključite računalo i uređaje u strujne utičnice i uključite ih.
- 12. Da biste dovršili ugradnju, pogledajte Konfiguriranje rač[unala nakon uklanjanja ili ugradnje PCI ili PCI Express kartice.](#page-8-0)

## <span id="page-8-0"></span>**Konfiguriranje računala nakon uklanjanja ili ugradnje PCI ili PCI Express kartice**

**NAPOMENA:** Informacije o položaju vanjskih priključaka potražite u *Priručniku za postavljanje.* Informacije o instalaciji upravljačkih programa i softvera za<br>karticu potražite u dokumentaciji priloženoj uz karticu.

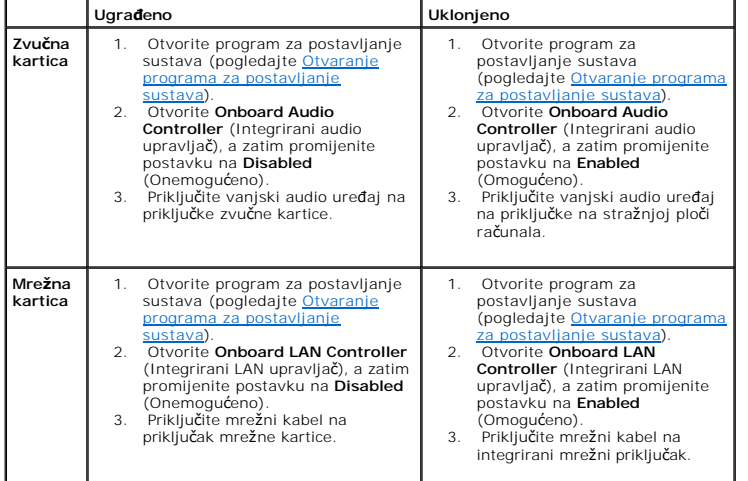

### <span id="page-9-0"></span> **Baterija**

**Servisni priručnik Dell™ Inspiron™ 580** 

- **O** [Uklanjanje baterije](#page-9-1)
- [Zamjena baterije](#page-9-2)
- UPOZORENJE: Prije rada na unutrašnjosti računala pročitajte sigurnosne upute koje ste dobili s računalom. Dodatne sigurnosne informacije<br>potražite na poč<mark>etnoj stranici za sukladnost sa zakonskim odredbama na www.dell.com/</mark>
- UPOZORENJE: Ako nova baterija nije pravilno ugrađena, može doći do eksplozije. Bateriju zamijenite samo istom ili ekvivalentnom baterijom<br>koju preporuča proizvođač. Iskorištene baterije odložite u skladu s uputama proizvođ
- **UPOZORENJE: Kako biste otklonili mogućnost strujnog udara, prije skidanja pokrova računala uvijek isključite računalo iz izvora napajanja.**
- **UPOZORENJE: Ne koristite opremu ako je bilo koji od pokrova (uključujući pokrove računala, prednju masku, nosače metalnih umetaka, umetkE prednje ploče itd.) skinut.**
- **OPREZ: Samo ovlašteni serviser smije popravljati vaše računalo. Jamstvo ne pokriva štetu nastalu servisiranjem koje nije odobrila tvrtka Dell™.**

## <span id="page-9-1"></span>**Uklanjanje baterije**

- <span id="page-9-3"></span>1. Zabilježite postavke svih zaslona u programu za postavljanje sustava (pogledajte <u>Postavljanje sustava</u>) kako biste mogli vratiti ispravne postavke<br>nakon ugradnje nove baterije.
- 2. Slijedite upute navedene u odjeljku [Prije po](file:///C:/data/systems/insp580/cr/sm/before.htm#wp1142684)četka.
- 3. Skinite pokrov računala (pogledajte [Uklanjanje pokrova ra](file:///C:/data/systems/insp580/cr/sm/cover.htm#wp1189054)čunala).
- 4. Pronađite utor za bateriju (pogledajte [Komponente mati](file:///C:/data/systems/insp580/cr/sm/techov.htm#wp1206583)čne ploče).
- OPREZ: Ako za vađenje baterije koristite tupi predmet kao polugu, pripazite da njime ne dotaknete matičnu ploču. Prije no što pokušate izvaditi<br>bateriju, alat umetnite između baterije i njenog utora. U suprotnom biste mogl **strujnih krugova matične ploče.**

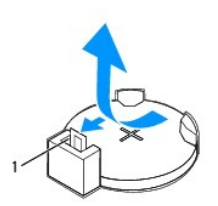

1 Poluga za oslobađanje baterije

5. Pritisnite polugu za oslobađanje baterije kako biste izvadili bateriju.

## <span id="page-9-2"></span>**Zamjena baterije**

- 1. Slijedite upute navedene u odjeljku [Prije po](file:///C:/data/systems/insp580/cr/sm/before.htm#wp1142684)četka.
- 2. Umetnite novu bateriju (CR2032) u utor tako da je strana s oznakom "+" okrenuta prema gore, a zatim utisnite bateriju na mjesto.

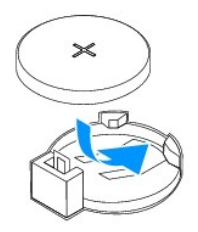

- 3. Ponovo postavite pokrov računala (pogledajte Ponovno namješ[tanje pokrova ra](file:///C:/data/systems/insp580/cr/sm/cover.htm#wp1181287)čunala).
- 4. Priključite računalo i uređaje u strujne utičnice i uključite ih.
- 5. Uđite u program za postavljanje sustava (pogledajte <u>Otvaranje programa za postavljanje sustava</u>) i vratite postavke koje ste prethodno zabilježili u<br>koraku <u>korak 1</u>.

### <span id="page-11-0"></span> **Pokrov računala Servisni priručnik Dell™ Inspiron™ 580**

- [Uklanjanje pokrova ra](#page-11-1)čunala
- **Ponovno namještanje pokro**
- UPOZORENJE: Prije rada na unutrašnjosti računala pročitajte sigurnosne upute koje ste dobili s računalom. Dodatne sigurnosne informacije<br>potražite na poč<mark>etnoj stranici za sukladnost sa zakonskim odredbama na www.dell.com/</mark>
- $\bigwedge$ **UPOZORENJE: Kako biste otklonili mogućnost strujnog udara, prije skidanja pokrova računala uvijek isključite računalo iz izvora napajanja.**
- $\triangle$ UPOZORENJE: Ne koristite opremu ako je bilo koji od pokrova (uključujući pokrove računala, prednju masku, nosače metalnih umetaka, umetkE<br>prednje ploče itd.) skinut.
- **OPREZ: Samo ovlašteni serviser smije popravljati vaše računalo. Jamstvo ne pokriva štetu nastalu servisiranjem koje nije odobrila tvrtka Dell™.**
- **OPREZ: Pazite da na radnom stolu ima dovoljno prostora za sustav bez pokrova - najmanje 30 cm.**

## <span id="page-11-1"></span>**Uklanjanje pokrova računala**

- 1. Slijedite upute navedene u odjeljku [Prije po](file:///C:/data/systems/insp580/cr/sm/before.htm#wp1142684)četka.
- 2. Postavite računalo na bok tako da je strana s pokrovom okrenuta prema gore.
- 3. Pomoću odvijača uklonite dva vijka koji pričvršćuju pokrov računala za kućište.
- 4. Oslobodite pokrov računala povlačeći ga od prednjeg dijela računala i podignite ga.

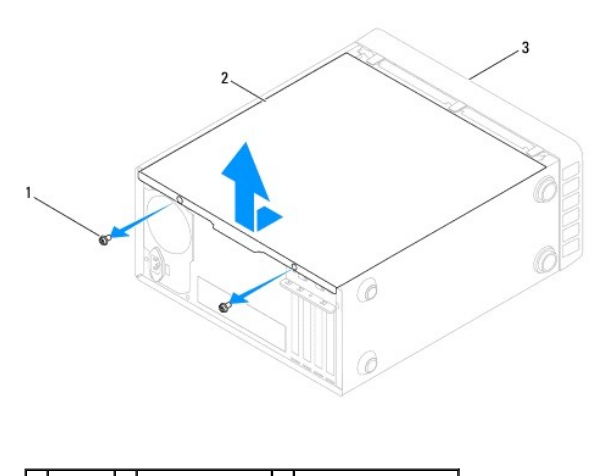

### 1 vijci (2) 2 Pokrov računala 3 Prednji dio računala

5. Odložite pokrov na sigurno mjesto.

## <span id="page-11-2"></span>**Ponovno namještanje pokrova računala**

- 1. Slijedite upute navedene u odjeljku [Prije po](file:///C:/data/systems/insp580/cr/sm/before.htm#wp1142684)četka.
- 2. Provjerite jesu li svi kabeli priključeni i pomaknite ih da ne smetaju.
- 3. Provjerite da u računalu nisu ostali alati ili dodatni dijelovi.
- 4. Poravnajte jezičke na dnu pokrova računala s otvorima smještenim duž ruba računala.
- 5. Pritisnite pokrov računala prema dolje i gurnite ga prema prednjem dijelu računala dok ne osjetite da je učvršćen ili da je pokrov računala čvrsto

montiran.

- 6. Provjerite je li pokrov pravilno namješten.
- 7. Pomoću odvijača ponovo postavite vijke koji pričvršćuju pokrov računala za kućište.

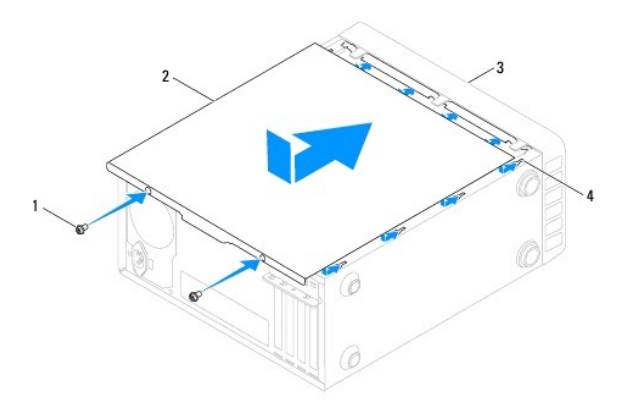

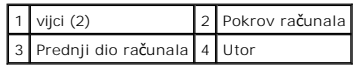

8. Postavite računalo u okomiti položaj.

## **OPREZ: Pazite da su svi ventilacijski otvori sustava slobodni. Blokiranje ventilacijskih otvora može dovesti do ozbiljnih problema uslijed pregrijavanja.**

### <span id="page-13-0"></span> **Procesor**

**Servisni priručnik Dell™ Inspiron™ 580** 

- [Uklanjanje procesora](#page-13-1)
- [Zamjena procesora](#page-14-0)
- UPOZORENJE: Prije rada na unutrašnjosti računala pročitajte sigurnosne upute koje ste dobili s računalom. Dodatne sigurnosne informacije<br>potražite na poč<mark>etnoj stranici za sukladnost sa zakonskim odredbama na www.dell.com/</mark>
- $\triangle$ **UPOZORENJE: Kako biste otklonili mogućnost strujnog udara, prije skidanja pokrova računala uvijek isključite računalo iz izvora napajanja.**
- UPOZORENJE: Ne koristite opremu ako je bilo koji od pokrova (uključujući pokrove računala, prednju masku, nosače metalnih umetaka, umetkE<br>prednje ploče itd.) skinut.
- OPREZ: Samo ovlašteni serviser smije popravljati vaše računalo. Vaše jamstvo ne pokriva oštećenja uzrokovana servisiranjem koje tvrtka Dell<br>nije ovlastila.

OPREZ: Ne poduzimajte sljedeće korake ako niste dobro upoznati s postupkom uklanjanja i zamjene hardvera. Neispravno izvođenje ovih koraka<br>može oštetiti matičnu ploču. Informacije o tehničkom servisu potražite u *Priručnik* 

### <span id="page-13-1"></span>**Uklanjanje procesora**

- 1. Slijedite upute navedene u odjeljku [Prije po](file:///C:/data/systems/insp580/cr/sm/before.htm#wp1142684)četka.
- 2. Skinite pokrov računala (pogledajte [Uklanjanje pokrova ra](file:///C:/data/systems/insp580/cr/sm/cover.htm#wp1189054)čunala).
- **OPREZ: Iako je opremljen plastičnim štitnikom, sklop hladnjaka može se tijekom normalnog rada jako zagrijati. Prije nego što ga dotaknete provjerite je li se dovoljno ohladio.**

3. Izvadite sklop ventilatora i hladnjaka procesora iz računala (pogledajte [Uklanjanje sklopa ventilatora i hladnjaka procesora\)](file:///C:/data/systems/insp580/cr/sm/fan.htm#wp1180146)

**NAPOMENA:** Prilikom zamjene procesora ponovo instalirajte originalni sklop hladnjaka, osim ako za novi procesor nije potreban novi hladnjak.

- 4. Pritisnite ručicu za otpuštanje prema dolje i zatim j epovucite van kako bi iskočila iz jezičca koji je pričvršćuje.
- 5. Ručicu za otpuštanje izvucite do kraja radi otvaranja pokrova procesora.

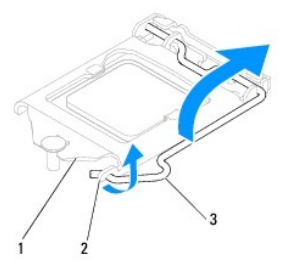

### 1 Pokrov procesora 2 jezičak 3 Poluga za otpuštanje

**OPREZ: Prilikom vađenja procesora ne dodirujte nijedan od pinova unutar utora i pazite da nešto ne padne na pinove u utoru.** 

6. Lagano podignite procesor kako biste ga izvadili iz utora.

Polugu ostavite u otvorenom položaju kako bi se u utor mogao umetnuti novi procesor.

<span id="page-14-1"></span>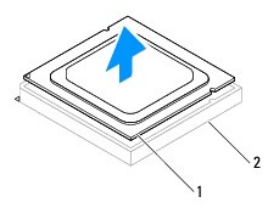

1 Procesor 2 Utor

## <span id="page-14-0"></span>**Zamjena procesora**

- **OPREZ: Uzemljite se tako da dodirnete neobojenu metalnu površinu na stražnjem dijelu računala.**
- **OPREZ: Prilikom postavljanja procesora ne dodirujte nijedan od pinova unutar utora i pazite da nešto ne padne na pinove u utoru.**
- 1. Slijedite upute navedene u odjeljku [Prije po](file:///C:/data/systems/insp580/cr/sm/before.htm#wp1142684)četka.
- 2. Raspakirajte novi procesor pazeći da pritom ne dodirnete donju stranu procesora.

**OPREZ: Procesor morate pravilno postaviti u utor kako biste izbjegli trajno oštećenje procesora i računala prilikom uključivanja.** 

- 3. Ako poluga za otpuštanje utora nije u potpunosti izbačena, postavite je u taj položaj.
- 4. Zareze za centriranje na procesoru poravnajte s jezičcima na podnožju.
- 5. Poravnajte pin-1 kutove procesora i utora.
- **OPREZ: Da biste izbjegli oštećivanje procesora, ispravno ga poravnajte s utorom i prilikom ugradnje nemojte koristiti preveliku silu.**

Procesor lagano postavite u utor i provjerite je li ispravno postavljen.

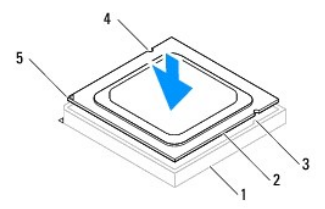

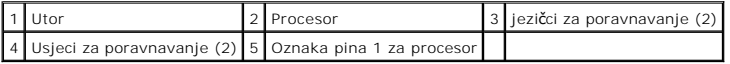

### **OPREZ: Pripazite da zarez pokrova procesora bude ispod nosača za poravnanje.**

- 6. Kada je procesor potpuno sjeo u utor, zatvorite poklopac procesora.
- 7. Ručicu za otpuštanje zaokrenite prema dolje i postavite je ispod jezičca na pokrovu procesora.

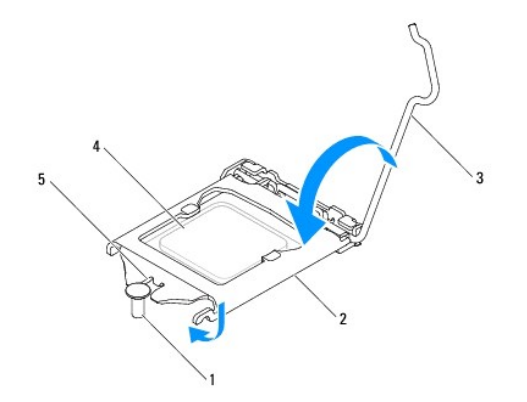

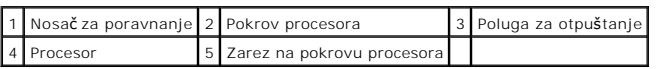

8. Očistite termovodljivu pastu s donje strane hladnjaka.

**OPREZ: Obvezno nanesite novu termovodljivu pastu. Nova termovodljiva pasta je obvezna za dobro vođenje topline, što je potrebno za optimalan rad procesora.** 

- 9. Nanesite novu termovodljivu pastu na gornju stranu procesora.
- 10. Ponovo namjestite sklop ventilatora i hladnjak procesora (pogledajte [Zamjena sklopa ventilatora i hladnjaka procesora\)](file:///C:/data/systems/insp580/cr/sm/fan.htm#wp1193789).

**OPREZ: Provjerite je li sklop ventilatora i hladnjaka procesora ispravno i čvrsto postavljen.** 

11. Ponovo postavite pokrov računala (pogledajte Ponovno namješ[tanje pokrova ra](file:///C:/data/systems/insp580/cr/sm/cover.htm#wp1181287)čunala).

12. Spojite računalo i uređaje na izvore napajanja i uključite ih.

### <span id="page-16-0"></span> **Pogoni**

**Servisni priručnik Dell™ Inspiron™ 580** 

- **T**vrdi disk
- Čitač medijske
- Optič[ki pogon](#page-18-0)

UPOZORENJE: Prije rada na unutrašnjosti računala pročitajte sigurnosne upute koje ste dobili s računalom. Dodatne sigurnosne informacije<br>potražite na početnoj stranici za sukladnost sa zakonskim odredbama na www.dell.com/r

 $\triangle$ **UPOZORENJE: Kako biste otklonili mogućnost strujnog udara, prije skidanja pokrova računala uvijek isključite računalo iz izvora napajanja.**

**UPOZORENJE: Ne koristite opremu ako je bilo koji od pokrova (uključujući pokrove računala, prednju masku, nosače metalnih umetaka, umetkE**   $\triangle$ **prednje ploče itd.) skinut.**

**OPREZ: Samo ovlašteni serviser smije popravljati vaše računalo. Jamstvo ne pokriva štetu nastalu servisiranjem koje nije odobrila tvrtka Dell™.** 

## <span id="page-16-1"></span>**Tvrdi disk**

### **Uklanjanje tvrdog diska**

**OPREZ: Ako vadite tvrdi disk na kojem se nalaze podaci koje želite zadržati, kopirajte ih prije ovog postupka.** 

- 1. Slijedite upute navedene u odjeljku [Prije po](file:///C:/data/systems/insp580/cr/sm/before.htm#wp1142684)četka.
- 2. Skinite pokrov računala (pogledajte [Uklanjanje pokrova ra](file:///C:/data/systems/insp580/cr/sm/cover.htm#wp1189054)čunala).
- 3. Isključite naponski i podatkovni kabel iz tvrdog diska.
- 4. Uklonite četiri vijka koji pričvršćuju tvrdi disk na ploču pogona.

**OPREZ: Pazite da prilikom uklanjanja ili zamjene tvrdog diska ne oštetite tiskanu pločicu tvrdog diska.** 

5. Izvucite tvrdi disk prema stražnjem dijelu računala.

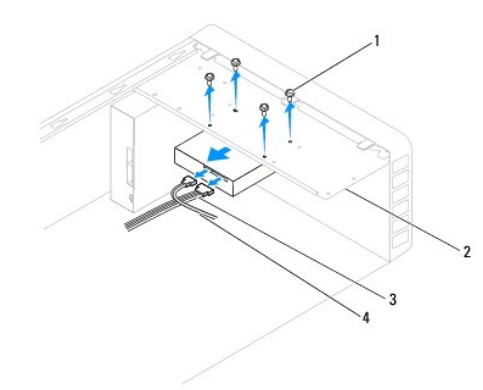

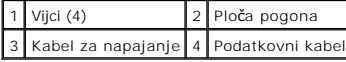

6. Ako se vađenjem tvrdog diska promijeni konfiguracija pogona, napravite potrebne promjene i u programu za postavljanje sustava (pogledajte [Postavljanje sustava](file:///C:/data/systems/insp580/cr/sm/setup.htm#wp1160258) (pogledajte Postavljanje sustava).

### **Ponovno postavljanje tvrdog diska**

- 1. Slijedite upute navedene u odjeljku [Prije po](file:///C:/data/systems/insp580/cr/sm/before.htm#wp1142684)četka.
- 2. Provjerite dokumentaciju pogona kako biste provjerili je li konfiguriran za vaše računalo.
- 3. Umetnite tvrdi disk u ležište tvrdog diska.
- 4. Poravnajte i ponovo postavite četiri vijka koji pričvršćuju tvrdi disk na ploču pogona.
- 5. Uključite naponski i podatkovni kabel u tvrdi disk.
- 6. Provjerite sve priključke kako biste bili sigurni da su dobro i čvrsto ukopčani.
- 7. Ponovo postavite pokrov računala (pogledajte Ponovno namješ[tanje pokrova ra](file:///C:/data/systems/insp580/cr/sm/cover.htm#wp1181287)čunala).
- 8. Priključite računalo i uređaje u strujne utičnice i uključite ih.
- 9. Upute za instalaciju softvera potrebnog za rad pogona potražite u dokumentaciji koju ste dobili uz pogon.
- 10. Provjerite promjene konfiguracije tvrdog diska u programu za postavljanje sustava (pogledajte [Otvaranje programa za postavljanje sustava](file:///C:/data/systems/insp580/cr/sm/setup.htm#wp1160276)).

## <span id="page-17-0"></span>**Čitač medijske kartice**

## **Uklanjanje čitača medijske kartice**

- 1. Slijedite upute navedene u odjeljku [Prije po](file:///C:/data/systems/insp580/cr/sm/before.htm#wp1142684)četka.
- 2. Skinite pokrov računala (pogledajte [Uklanjanje pokrova ra](file:///C:/data/systems/insp580/cr/sm/cover.htm#wp1189054)čunala).
- 3. Uklonite prednju masku pogona (pogledajte [Skidanje prednje maske](file:///C:/data/systems/insp580/cr/sm/bezel.htm#wp1181855)).
- 4. Odspojite FlexBay USB kabel od FlexBay USB priključka na matičnoj ploči (pogledajte [Komponente mati](file:///C:/data/systems/insp580/cr/sm/techov.htm#wp1206583)čne ploče).
- 5. Uklonite dva vijka koji učvršćuju čitač medijskih kartica s FlexBay utorom.
- 6. Gurnite i izvucite čitač medijskih kartica kroz prednji dio računala.

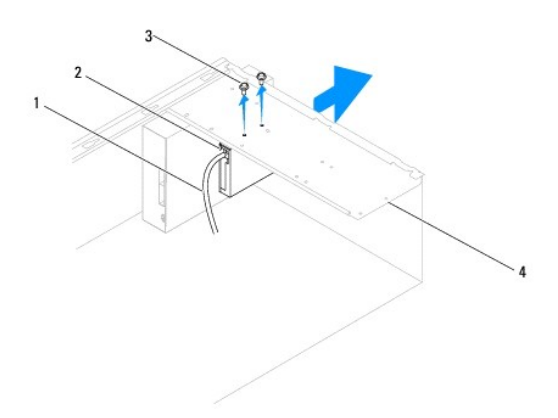

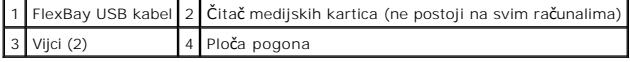

## **Ponovno postavljanje čitača medijske kartice**

- 1. Slijedite upute navedene u odjeljku [Prije po](file:///C:/data/systems/insp580/cr/sm/before.htm#wp1142684)četka.
- 2. Ako ugrađujete novi čitač medijskih kartica, odlomite metalnu pločicu. Poravnajte vrh križnog odvijača s utorom na metalnoj pločici za odlamanje i zakrenite odvijač prema van kako biste je odlomili i uklonili.

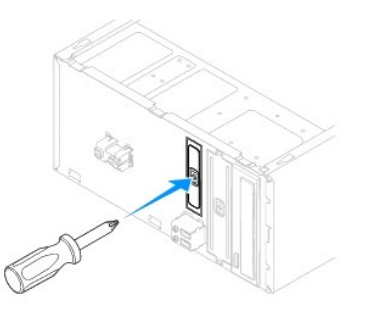

- 3. Pažljivo umetnite čitač medijskih kartica u utor FlexBay.
- 4. Poravnajte rupe za vijke na čitaču medijskih kartica s rupama za vijke u FlexBay utoru.
- 5. Ponovo postavite dva vijka koji pričvršćuju čitač medijskih kartica na ploču pogona.

**NAPOMENA:** Prije spajanja FlexBay kabela provjerite je li ugrađen čitač medijskih kartica.

- 6. Spojite FlexBay USB kabel na FlexBay USB priključak na matičnoj ploči (pogledajte [Komponente mati](file:///C:/data/systems/insp580/cr/sm/techov.htm#wp1206583)čne ploče).
- 7. Vratite prednju masku (pogledajte [Ponovno postavljanje prednje maske](file:///C:/data/systems/insp580/cr/sm/bezel.htm#wp1181929)).
- 8. Ponovo postavite pokrov računala (pogledajte Ponovno namješ[tanje pokrova ra](file:///C:/data/systems/insp580/cr/sm/cover.htm#wp1181287)čunala).
- 9. Priključite računalo i uređaje u strujne utičnice i uključite ih.

## <span id="page-18-0"></span>**Optički pogon**

### **Uklanjanje optičkog pogona**

- 1. Slijedite upute navedene u odjeljku [Prije po](file:///C:/data/systems/insp580/cr/sm/before.htm#wp1142684)četka.
- 2. Skinite pokrov računala (pogledajte [Uklanjanje pokrova ra](file:///C:/data/systems/insp580/cr/sm/cover.htm#wp1189054)čunala).
- 3. Uklonite prednju masku pogona (pogledajte [Skidanje prednje maske](file:///C:/data/systems/insp580/cr/sm/bezel.htm#wp1181855)).
- 4. Iskopčajte kabel za napajanje i podatkovni kabel optičkog pogona s njegove stražnje strane.

**NAPOMENA:** Ako ne namjeravate zamijeniti optički pogon, odspojite drugi kraj podatkovnog kabela s matične ploče i odložite ga sa strane.<br>Podatkovni kabel možete upotrijebiti za naknadnu ugradnju optičkog pogona.

- 5. Uklonite dva vijka koji pričvršćuju optički disk na ploču pogona.
- 6. Izvucite optički pogon kroz prednji dio računala.

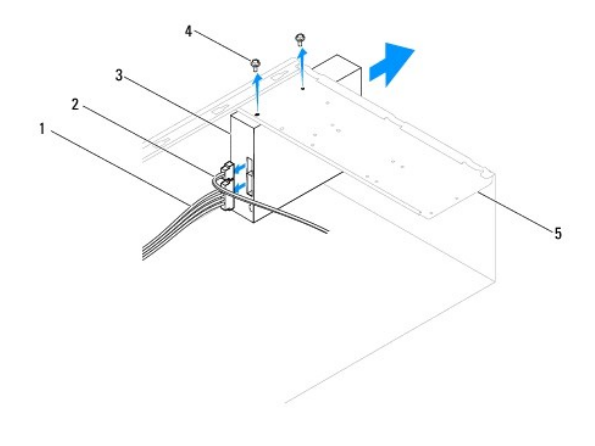

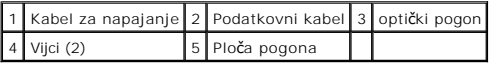

- 7. Vratite prednju masku (pogledajte [Ponovno postavljanje prednje maske](file:///C:/data/systems/insp580/cr/sm/bezel.htm#wp1181929)).
- 8. Ponovo postavite pokrov računala (pogledajte Ponovno namješ[tanje pokrova ra](file:///C:/data/systems/insp580/cr/sm/cover.htm#wp1181287)čunala).
- 9. Priključite računalo i uređaje u strujne utičnice i uključite ih.
- 10. Konfigurirajte pogone u programu za postavljanje sustava (pogledajte [Opcije programa za postavljanje sustava\)](file:///C:/data/systems/insp580/cr/sm/setup.htm#wp1166955).

### **Ponovno postavljanje optičkog pogona**

- 1. Slijedite upute navedene u odjeljku [Prije po](file:///C:/data/systems/insp580/cr/sm/before.htm#wp1142684)četka.
- 2. Lagano umetnite optički pogon u ležište kroz prednju stranu računala.
- 3. Poravnajte rupe za vijke na optičkom pogonu s rupama za vijke na ploči pogona.
- 4. Ponovo postavite dva vijka koji pričvršćuju optički disk na ploču pogona.
- 5. Uključite napojni i podatkovni kabel u optički disk.
- 6. Ako je isključen, uključite podatkovni kabel u priključak matične ploče (pogledajte [Komponente mati](file:///C:/data/systems/insp580/cr/sm/techov.htm#wp1206583)čne ploče).
- 7. Vratite prednju masku (pogledajte [Ponovno postavljanje prednje maske](file:///C:/data/systems/insp580/cr/sm/bezel.htm#wp1181929)).
- 8. Ponovo postavite pokrov računala (pogledajte Ponovno namješ[tanje pokrova ra](file:///C:/data/systems/insp580/cr/sm/cover.htm#wp1181287)čunala).
- 9. Spojite računalo i uređaje na izvore napajanja i uključite ih.

Upute za instalaciju softvera potrebnog za rad optičkog pogona potražite u dokumentaciji koju ste dobili uz pogon.

10. Provjerite promjene konfiguracije pogona u programu za postavljanje sustava (pogledajte [Otvaranje programa za postavljanje sustava\)](file:///C:/data/systems/insp580/cr/sm/setup.htm#wp1160276).

## <span id="page-20-0"></span> **Ventilatori**

### **Servisni priručnik Dell™ Inspiron™ 580**

- [Uklanjanje sklopa ventilatora i hladnjaka procesora](#page-20-1)
- [Zamjena sklopa ventilatora i hladnjaka procesora](#page-21-1)
- [Uklanjanje ventilatora ku](#page-22-0)ćišta
- **O** Ponovno namješ[tanje ventilatora ku](#page-22-1)ćišta

UPOZORENJE: Prije rada na unutrašnjosti računala pročitajte sigurnosne upute koje ste dobili s računalom. Dodatne sigurnosne informacije<br>potražite na poč<mark>etnoj stranici za sukladnost sa zakonskim odredbama na www.dell.com/</mark>

- UPOZORENJE: Prije skidanja pokrova računalo obavezno isključite iz izvora napajanja kako biste se zaštitili od mogućeg strujnog udara, ozljeda<br>uzrokovanih pomicanjem lopatica ventilatora ili ostalih neočekivanih ozljeda.
- UPOZORENJE: Ne koristite opremu ako je bilo koji od pokrova (uključujući pokrove računala, prednju masku, nosače metalnih umetaka, umetkE<br>prednje ploče itd.) skinut.

**OPREZ: Samo ovlašteni serviser smije popravljati vaše računalo. Jamstvo ne pokriva štetu nastalu servisiranjem koje nije odobrila tvrtka Dell™.** 

## <span id="page-20-1"></span>**Uklanjanje sklopa ventilatora i hladnjaka procesora**

**OPREZ: Ventilator procesora i hladnjak sačinjavaju jednu jedinicu. Ne pokušavajte zasebno ukloniti ventilator.** 

**OPREZ: Kada mijenjate sklop ventilatora i hladnjaka procesora, ne dotičite propeler ventilatora. To može oštetiti ventilator.** 

- 1. Slijedite upute navedene u odjeljku [Prije po](file:///C:/data/systems/insp580/cr/sm/before.htm#wp1142684)četka.
- 2. Skinite pokrov računala (pogledajte [Uklanjanje pokrova ra](file:///C:/data/systems/insp580/cr/sm/cover.htm#wp1189054)čunala).
- 3. Iskopčajte kabel ventilatora procesora iz priključka na matičnoj ploči (pogledajte [Komponente mati](file:///C:/data/systems/insp580/cr/sm/techov.htm#wp1206583)čne ploče).
- 4. Pažljivo odmaknite sve kabele koji se nalaze iznad sklopa ventilatora procesora i hladnjaka.
- OPREZ: lako je opremljen plastičnim štitnikom, sklop ventilatora i hladnjaka procesora može se tijekom normalnog rada jako zagrijati. Prije nego<br>što ga dotaknete provjerite je li se dovoljno ohladio.
- 5. Ovisno o instaliranom ventilatoru i sklopu hladila procesora vašeg sustava, provedite sljedeće korake:

#### **Vrsta 1**

- a. Centrirajte vrh odvijača s ravnim vrhom u utoru vijka i zaokrenite četiri vijka u smjeru suprotnom od kazaljke na satu kako biste ih otključali.
- b. Izvadite ventilator procesora i sklop hladila iz računala.

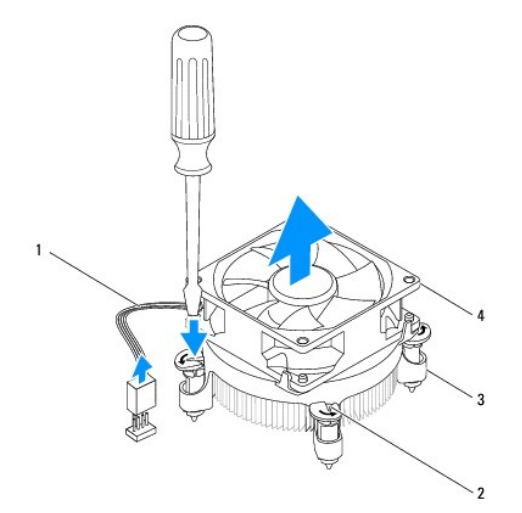

<span id="page-21-0"></span>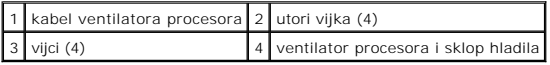

### **Vrsta 2**

- a. Pritegnite četiri vijka kojima je pričvršćen sklop ventilatora i hladnjaka procesora na matičnu ploču.
- b. Izvadite ventilator procesora i sklop hladila iz računala.

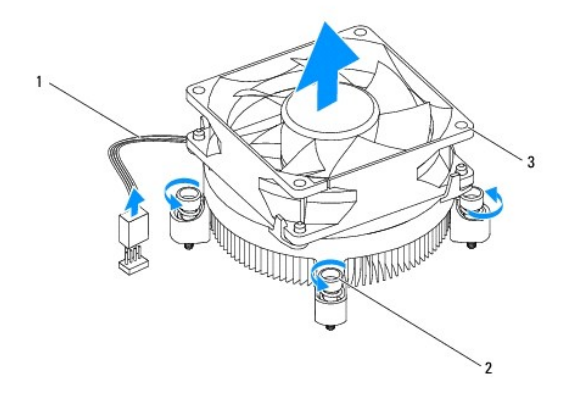

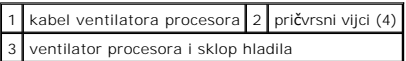

## <span id="page-21-1"></span>**Zamjena sklopa ventilatora i hladnjaka procesora**

**OPREZ: Prilikom ponovnog postavljanja ventilatora pazite da ne stisnete žice koje povezuju matičnu ploču i ventilator.** 

- 1. Slijedite upute navedene u odjeljku [Prije po](file:///C:/data/systems/insp580/cr/sm/before.htm#wp1142684)četka.
- 2. Očistite termovodljivu pastu s donje strane sklopa ventilatora i hladnjaka procesora.
- 3. Nanesite novo termalno mazivo na vrh procesora.

**OPREZ: Obavezno nanesite novo termalno mazivo. Novo termalno mazivo je neophodno za odgovarajuće provođenje topline, što je potrebno za optimalan rad procesora.** 

4. Vratite sklop ventilatora i hladnjaka procesora na svoje mjesto.

#### **Vrsta 1**

- a. Po potrebi zaokrenite vijke na sklopu hladila i ventilatora procesora u smjeru kazaljke na satu kako biste se uvjerili da su stegnuti.
- b. Poravnajte i pritisnite četiri vijka ventilatora procesora i sklopa hladila u četiri otvora za vijke na matičnoj ploči.

**Vrsta 2**

- a. Centrirajte četiri vijka za pričvršćenje ventilatora procesora i sklopa hladila s otvorima za vijke na matičnoj ploči.
- b. Pritegnite četiri pričvrsna vijka koji pričvršćuju sklop ventilatora i hladnjaka procesora na matičnoj ploči.

**NAPOMENA:** Provjerite jesu li ventilator procesora i hladilo ispravno i čvrsto postavljeni.

- 5. Spojite kabel ventilatora procesora s priključkom na matičnoj ploči (pogledajte [Komponente mati](file:///C:/data/systems/insp580/cr/sm/techov.htm#wp1206583)čne ploče)
- 6. Ponovno postavite pokrov računala (pogledajte Ponovno namješ[tanje pokrova ra](file:///C:/data/systems/insp580/cr/sm/cover.htm#wp1181287)čunala).
- 7. Priključite svoje računalo i uređaje na električne utičnice i uključite ih.

## <span id="page-22-0"></span>**Uklanjanje ventilatora kućišta**

**OPREZ: Kada mijenjate ventilator kućišta ne dotičite propeler ventilatora. To može oštetiti ventilator.** 

- 1. Slijedite upute navedene u odjeljku [Prije po](file:///C:/data/systems/insp580/cr/sm/before.htm#wp1142684)četka.
- 2. Skinite pokrov računala (pogledajte [Uklanjanje pokrova ra](file:///C:/data/systems/insp580/cr/sm/cover.htm#wp1189054)čunala).
- 3. Iskopčajte kabel ventilatora kućišta iz priključka na matičnoj ploči (pogledajte [Komponente mati](file:///C:/data/systems/insp580/cr/sm/techov.htm#wp1206583)čne ploče).
- 4. Uklonite četiri vijka koja pričvršćuju kućište ventilatore na kućište.
- 5. Povucite ventilator kućišta prema prednjoj strani računala i podignite ga.

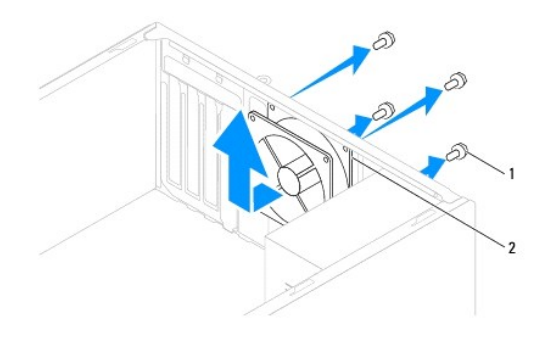

## 1 vijci (4) 2 Ventilator kućišta

## <span id="page-22-1"></span>**Ponovno namještanje ventilatora kućišta**

- 1. Slijedite upute navedene u odjeljku [Prije po](file:///C:/data/systems/insp580/cr/sm/before.htm#wp1142684)četka.
- 2. Pomaknite ventilator kućišta u položaj na stražnjem dijelu računala.
- 3. Ponovno postavite četiri vijka koja pričvršćuju kućište ventilatore na kućište.
- 4. Spojite kabel ventilatora kućišta s priključkom na matičnoj ploči (pogledajte [Komponente mati](file:///C:/data/systems/insp580/cr/sm/techov.htm#wp1206583)čne ploče).
- 5. Ponovo postavite pokrov računala (pogledajte Ponovno namješ[tanje pokrova ra](file:///C:/data/systems/insp580/cr/sm/cover.htm#wp1181287)čunala).
- 6. Spojite računalo i uređaje na izvore napajanja i uključite ih.

### <span id="page-23-0"></span> **Prednja ulazno/izlazna ploča Servisni priručnik Dell™ Inspiron™ 580**

- [Skidanje prednje ulazno/izlazne plo](#page-23-1)če
- [Uklanjanje prednje ulazno/izlazne plo](#page-23-2)če
- UPOZORENJE: Prije rada na unutrašnjosti računala pročitajte sigurnosne upute koje ste dobili s računalom. Dodatne sigurnosne informacije<br>potražite na poč<mark>etnoj stranici za sukladnost sa zakonskim odredbama na www.dell.com/</mark>
- **UPOZORENJE: Kako biste otklonili mogućnost strujnog udara, prije skidanja pokrova računala uvijek isključite računalo iz izvora napajanja.**
- $\triangle$ UPOZORENJE: Ne koristite opremu ako je bilo koji od pokrova (uključujući pokrove računala, prednju masku, nosače metalnih umetaka, umetkE<br>prednje ploče itd.) skinut.
- **OPREZ: Samo ovlašteni serviser smije popravljati vaše računalo. Jamstvo ne pokriva štetu nastalu servisiranjem koje nije odobrila tvrtka Dell™.**

### <span id="page-23-1"></span>**Skidanje prednje ulazno/izlazne ploče**

**NAPOMENA:** Zabilježite položaj svih kabela dok ih uklanjate tako da ih možete kasnije pravilno namjestiti prilikom ugradnje nove ulazno/izlazne ploče.

- 1. Slijedite upute navedene u odjeljku [Prije po](file:///C:/data/systems/insp580/cr/sm/before.htm#wp1142684)četka.
- 2. Skinite pokrov računala (pogledajte [Uklanjanje pokrova ra](file:///C:/data/systems/insp580/cr/sm/cover.htm#wp1189054)čunala).
- 3. Uklonite prednju masku pogona (pogledajte [Skidanje prednje maske](file:///C:/data/systems/insp580/cr/sm/bezel.htm#wp1181855))

OPREZ: Budite krajnje oprezni pri skidanju ulazno/izlazne ploče s računala. Nepažnja može dovesti do oštećenja priključ**aka kabela i jezi**čaka za<br>usmjerenje kabela.

- 4. Odspojite sve kabele koji su priključeni na prednju ulazno/izlaznu ploču od priključaka na matičnoj ploči. Pri uklanjanju kabela zabilježite njihov položaj tako da ih možete ponovo pravilno namjestiti nakon ugradnje nove ulazno/izlazne ploče.
- 5. Uklonite vijak koji pričvršćuje ulazno/izlaznu ploču za kućište.
- 6. Pažljivo povucite prednju ulazno/izlaznu ploču prema dolje i izvadite je iz utora za sponu ulazno/izlazne ploče.

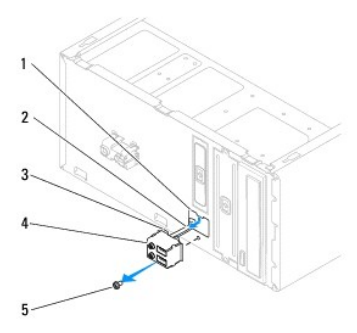

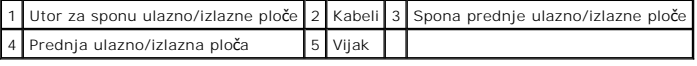

## <span id="page-23-2"></span>**Uklanjanje prednje ulazno/izlazne ploče**

OPREZ: Prilikom postavljanja ulazno/izlazne ploče u otvor za sponu ul./izl. ploče pazite da ne oštetite priključke kabela i jezičke za usmjerenje<br>kabela.

<sup>1.</sup> Slijedite upute navedene u odjeljku [Prije po](file:///C:/data/systems/insp580/cr/sm/before.htm#wp1142684)četka

- 2. Usmjerite i spojite kabele koje ste isključili iz priključaka matične ploče.
- 3. Poravnajte i gurnite sponu ul./iz. ploče u utor za sponu ul./iz. ploče.
- 4. Ponovo postavite vijak koji pričvršćuje prednju ulazno/izlaznu ploču za kućište.
- 5. Vratite prednju masku (pogledajte [Ponovno postavljanje prednje maske](file:///C:/data/systems/insp580/cr/sm/bezel.htm#wp1181929)).
- 6. Ponovo postavite pokrov računala (pogledajte Ponovno namješ[tanje pokrova ra](file:///C:/data/systems/insp580/cr/sm/cover.htm#wp1181287)čunala).
- 7. Spojite računalo i uređaje na izvore napajanja i uključite ih.

### <span id="page-25-0"></span> **Memorijski modul Servisni priručnik Dell™ Inspiron™ 580**

- Vađ[enje memorijskih modula](#page-25-1)
- **Ponovno postavljanje mem**
- **·** Preporuč[ena memorijska konfiguracija](#page-26-0)
- **O** [Postavljanje dvokanalne memorijske konfiguracije](#page-26-1)

UPOZORENJE: Prije rada na unutrašnjosti računala pročitajte sigurnosne upute koje ste dobili s računalom. Dodatne sigurnosne informacije<br>potražite na poč<mark>etnoj stranici za sukladnost sa zakonskim odredbama na www.dell.com/</mark>

**UPOZORENJE: Kako biste otklonili mogućnost strujnog udara, prije skidanja pokrova računala uvijek isključite računalo iz izvora napajanja.**

**UPOZORENJE: Ne koristite opremu ako je bilo koji od pokrova (uključujući pokrove računala, prednju masku, nosače metalnih umetaka, umetkE prednje ploče itd.) skinut.**

**OPREZ: Samo ovlašteni serviser smije popravljati vaše računalo. Jamstvo ne pokriva štetu nastalu servisiranjem koje nije odobrila tvrtka Dell™.** 

## <span id="page-25-1"></span>**Vađenje memorijskih modula**

- 1. Slijedite upute navedene u odjeljku [Prije po](file:///C:/data/systems/insp580/cr/sm/before.htm#wp1142684)četka.
- 2. Skinite pokrov računala (pogledajte [Uklanjanje pokrova ra](file:///C:/data/systems/insp580/cr/sm/cover.htm#wp1189054)čunala).
- 3. Pronađite memorijske module na matičnoj ploči (pogledajte [Komponente mati](file:///C:/data/systems/insp580/cr/sm/techov.htm#wp1206583)čne ploče)
- 4. Izbacite sigurnosnu kvačicu na svakom kraju priključka memorijskog modula.

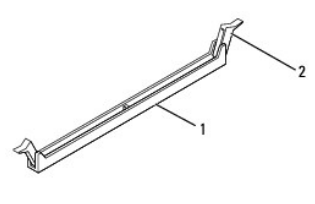

1 Priključak memorijskog modula 2 Sigurnosna kvačica

5. Uhvatite memorijski modul i povucite ga prema gore.

Ako se modul teško vadi, lagano ga gurnite naprijed-nazad da biste ga oslobodili iz priključka.

## <span id="page-25-2"></span>**Ponovno postavljanje memorijskih modula**

- 1. Slijedite upute navedene u odjeljku [Prije po](file:///C:/data/systems/insp580/cr/sm/before.htm#wp1142684)četka.
- 2. Izbacite sigurnosnu kvačicu na svakom kraju priključka memorijskog modula.
- 3. Slijedite upute za ugradnju memorije (pogledajte Preporuč[ena memorijska konfiguracija](#page-26-0)).

### **OPREZ: Nemojte instalirati ECC memorijske module.**

4. Poravnajte usjek na dnu modula s jezičkom na priključku memorijskog modula.

<span id="page-26-2"></span>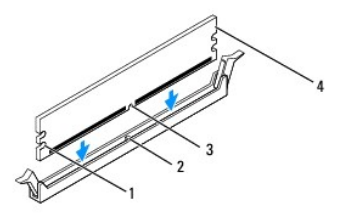

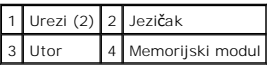

# **OPREZ: Da biste izbjegli oštećenje memorijskog modula, pritisnite modul ravno prema dolje u priključak modula tako da primijenite jednaku silu na oba kraja modula.**

5. Gurajte memorijski modul u priključak dok ne sjedne na svoje mjesto.

Ako ste ispravno umetnuli memorijski modul, sigurnosne kvačice uskočit će u ureze na krajevima memorijskog modula.

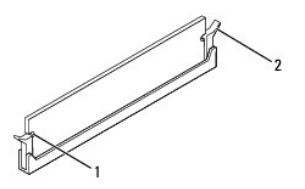

### 1 Urezi (2) 2 Sigurnosna kvačica (sjela na svoje mjesto)

- 6. Ponovo postavite pokrov računala (pogledajte Ponovno namješ[tanje pokrova ra](file:///C:/data/systems/insp580/cr/sm/cover.htm#wp1181287)čunala).
- 7. Priključite računalo i uređaje u strujne utičnice i uključite ih.

Ako se prikaže poruka o promjeni veličine memorije, za nastavak pritisnite <F1>.

- 8. Prijavite se na računalo.
- 9. Desnom tipkom miša pritisnite ikonu **Moje računalo** na radnoj površini sustava Microsoft® Windows® i pritisnite **Svojstva**.
- 10. Pritisnite karticu **Općenito**.
- 11. Kako biste provjerili je li memorija ispravno ugrađena, pogledajte navedeni kapacitet memorije (RAM-a).

## <span id="page-26-0"></span>**Preporučena memorijska konfiguracija**

Prilikom ugradnje ili zamjene memorije koristite donju tablicu: Za smještenost priključaka memorijskih modula pogledajte [Komponente mati](file:///C:/data/systems/insp580/cr/sm/techov.htm#wp1206583)čne ploče.

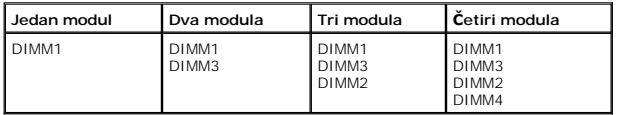

<span id="page-26-1"></span>**Postavljanje dvokanalne memorijske konfiguracije** 

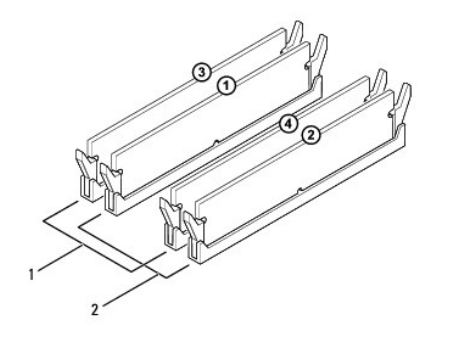

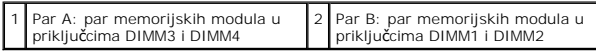

### <span id="page-28-0"></span> **Napajanje**

**Servisni priručnik Dell™ Inspiron™ 580** 

- Vađ[enje napajanja](#page-28-1)
- **Ponovno postavlj**
- UPOZORENJE: Prije rada na unutrašnjosti računala pročitajte sigurnosne upute koje ste dobili s računalom. Dodatne sigurnosne informacije<br>potražite na početnoj stranici za sukladnost sa zakonskim odredbama na slijedećoj lok
- $\bigwedge$ **UPOZORENJE: Kako biste otklonili mogućnost strujnog udara, prije skidanja pokrova računala uvijek isključite računalo iz izvora napajanja.**
- $\triangle$ UPOZORENJE: Ne koristite opremu ako je bilo koji od pokrova (uključujući pokrove računala, prednju masku, nosače metalnih umetaka, umetkE<br>prednje ploče itd.) skinut.
- **OPREZ: Samo ovlašteni serviser smije popravljati vaše računalo. Jamstvo ne pokriva štetu nastalu servisiranjem koje nije odobrila tvrtka Dell™.**

## <span id="page-28-1"></span>**Vađenje napajanja**

- 1. Slijedite upute navedene u odjeljku [Prije po](file:///C:/data/systems/insp580/cr/sm/before.htm#wp1142684)četka.
- 2. Skinite pokrov računala (pogledajte [Uklanjanje pokrova ra](file:///C:/data/systems/insp580/cr/sm/cover.htm#wp1189054)čunala).
- 3. Iskopčajte kabele istosmjernog napajanja iz matične ploče i pogona.

Prilikom iskapčanja kabela istosmjernog napajanja iz matične ploče i pogona, imajte na umu da su provučeni ispod jezičaka na kućištu računala. Prilikom<br>ponovnog postavljanja pazite da ispravno provedete kabele kako ih ne b

- 4. Uklonite sve kabele iz sigurnosne kopče pored napajanja.
- 5. Uklonite četiri vijka koji pričvršćuju napajanje za stražnji dio kućišta.
- 6. Dok pritišćete stezaljke za pričvršćivanje napajanja, izvucite napajanje i podignite ga.

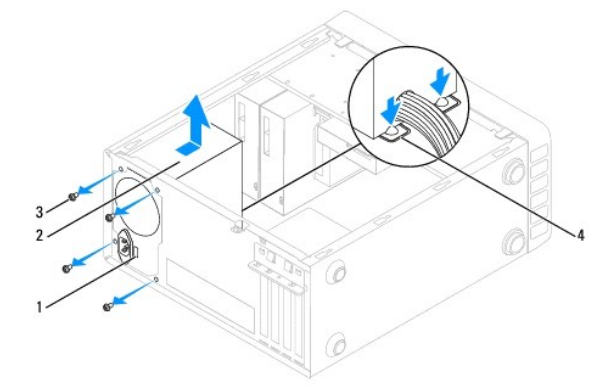

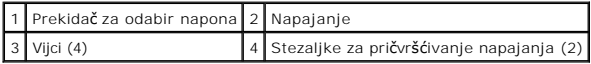

## <span id="page-28-2"></span>**Ponovno postavljanje napajanja**

- 1. Slijedite upute navedene u odjeljku [Prije po](file:///C:/data/systems/insp580/cr/sm/before.htm#wp1142684)četka.
- 2. Pritisnite stezaljku za pričvršćivanje napajanja prema dolje i umetnite zamjensko napajanje u kućište.

**UPOZORENJE: Ukoliko ne vratite i pritegnete sve vijke može doći do strujnog udara jer su vijci ključni dio sustava uzemljenja.**

3. Vratite četiri vijka koji pričvršćuju napajanje za stražnji dio kućišta.

**NAPOMENA:** Provucite kabele istosmjernog napajanja ispod jezičaka na kućištu. Kabele treba pravilno provući kako bi se spriječilo njihovo oštećivanje.

- 4. Ukopčajte kabele istosmjernog napajanja u matičnu ploču i pogone.
- 5. Učvrstite sve kabele iz sigurnosne kopče pored napajanja.

**A NAPOMENA:** Ponovo provjerite jesu li svi kabelski spojevi sigurno pričvršćeni.

6. Ponovo postavite pokrov računala (pogledajte Ponovno namješ[tanje pokrova ra](file:///C:/data/systems/insp580/cr/sm/cover.htm#wp1181287)čunala).

OPREZ: Da biste spriječili oštećivanje računala, pazite da je prekidač za odabir napona postavljen za napon koji najbliže odgovara napajanju na<br>mjestu gdje se nalazite.

7. Spojite računalo i uređaje na izvore napajanja i uključite ih.

### <span id="page-30-0"></span> **Postavljanje sustava Servisni priručnik Dell™ Inspiron™ 580**

- **[Pregled](#page-30-1)**
- [Otvaranje programa za postavljanje sustava](#page-30-2)
- [Brisanje zaboravljenih lozinki](#page-32-0)
- **[Brisanje postavki CMOS-a](#page-33-0)**
- Až[uriranje BIOS-a Flash postupkom](#page-34-0)

## <span id="page-30-1"></span>**Pregled**

Program za postavljanje sustava koristite za:

- l promjenu informacija o konfiguraciji sustava nakon što dodate, promijenite ili uklonite bilo koji hardver na računalu,
- l podešavanje ili promjenu korisničkih opcija poput korisničke lozinke,
- l očitavanje trenutne količine memorije ili postavljanje vrste instaliranog tvrdog diska.

**OPREZ: Samo ovlašteni serviser smije popravljati vaše računalo. Jamstvo ne pokriva štetu nastalu servisiranjem koje nije odobrila tvrtka Dell™.** 

**OPREZ: Ne mijenjajte postavke sustava ako niste iskusni korisnik računala. Neke promjene mogu uzrokovati nepravilan rad računala.** 

**ZA NAPOMENA:** Prije upotrebe programa za postavljanje sustava preporučuje se da zapišete podatke sa zaslona programa za buduću upotrebu.

## <span id="page-30-2"></span>**Otvaranje programa za postavljanje sustava**

- 1. Uključite (ili ponovo pokrenite) računalo.
- 2. U trenutku kada se prikaže DELL logotip, pritisnite <F2>.

**NAPOMENA:** Kad se neka tipka na tipkovnici dulje drži pritisnutom, može doći do pogreške u radu tipkovnice. Kako biste izbjegli moguće pogreške u radu tipkovnice, tipku <F2> pritišćite i otpuštajte u jednakim razmacima sve dok se ne pojavi zaslon postavljanja sustava.

Ako predugo čekate i prikaže se logotip operacijskog sustava, pričekajte dok se ne prikaže radna površina sustava Microsoft® Windows®, a zatim isključite računalo i pokušajte ponovo.

### **Zasloni programa za postavljanje sustava**

**Options List** (Popis opcija) - Ovo se polje prikazuje pri vrhu prozora programa za postavljanje sustava. Opcije na karticama sadrže značajke koje definiraju<br>konfiguraciju računala, uključujući ugrađeni hardver, štednju en

**Option Field** (Polje opcija) - Ovo polje sadrži informacije o pojedinoj opciji. U ovom polju možete pregledati svoje trenutne postavke i napraviti izmjene<br>postavki. Pritisnite tipke sa strelicama za desno i lijevo kako bi

**Help Field** (Polje pomoći) - Ovo polje sadrži kontekstualne pomoćne informacije, ovisno o odabranoj opciji.

**Key Functions** (Funkcije tipki) - Ovo se polje prikazuje ispod Option Field (Polje opcija) i na njemu se nalazi popis tipki i njihovih funkcija u sklopu aktivnog polja<br>programa za postavljanje sustava.

### **Opcije programa za postavljanje sustava**

**NAPOMENA:** Ovisno o računalu i ugrađenim uređajima, stavke iz ovog odjeljka možda se neće prikazati ili neće biti prikazane kao na popisu.

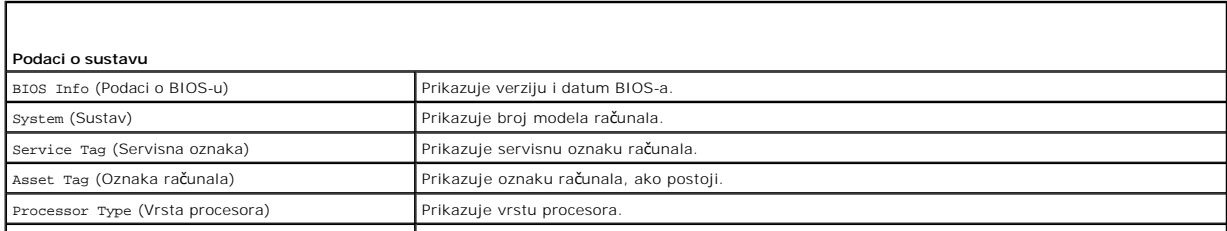

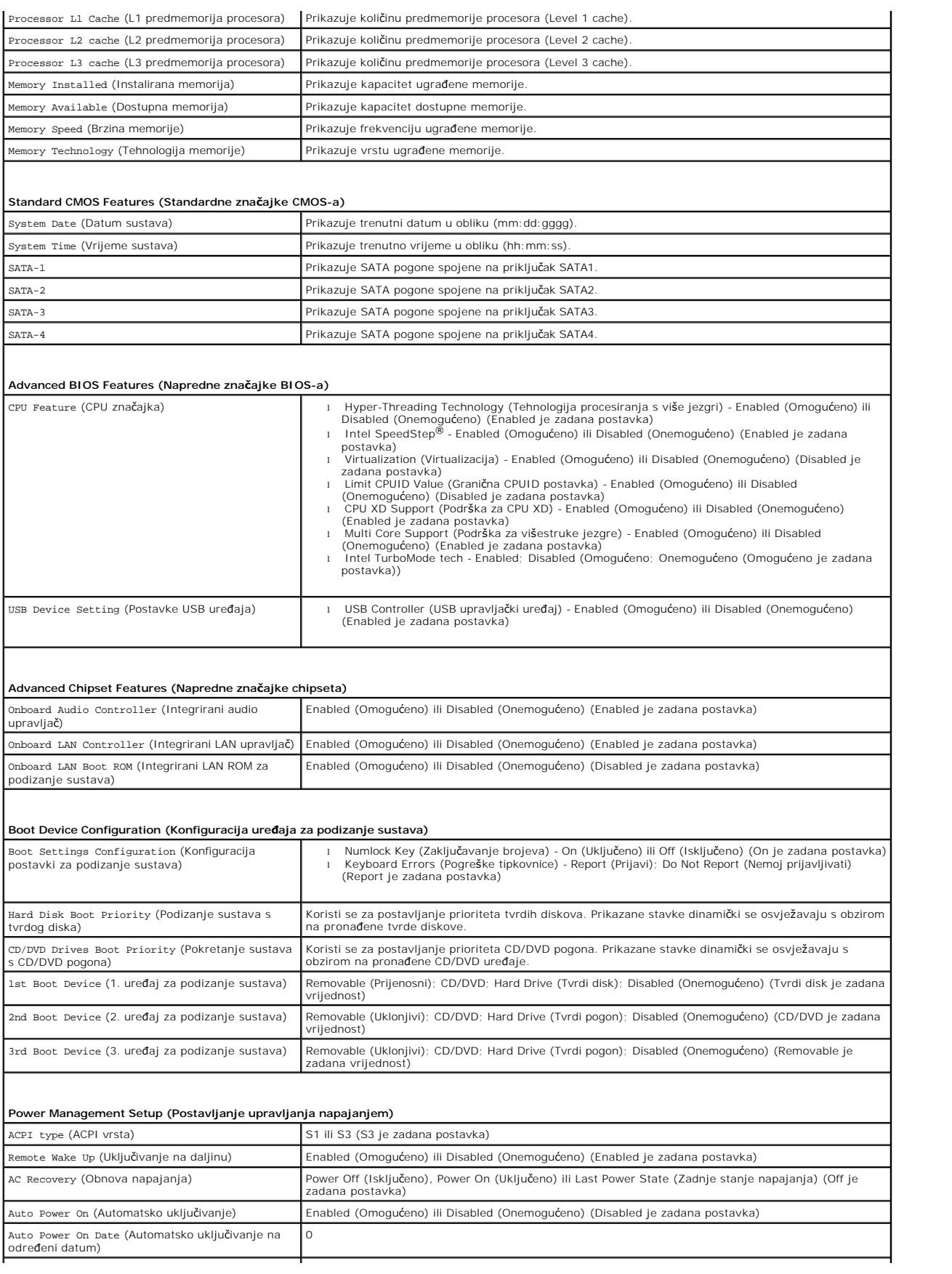

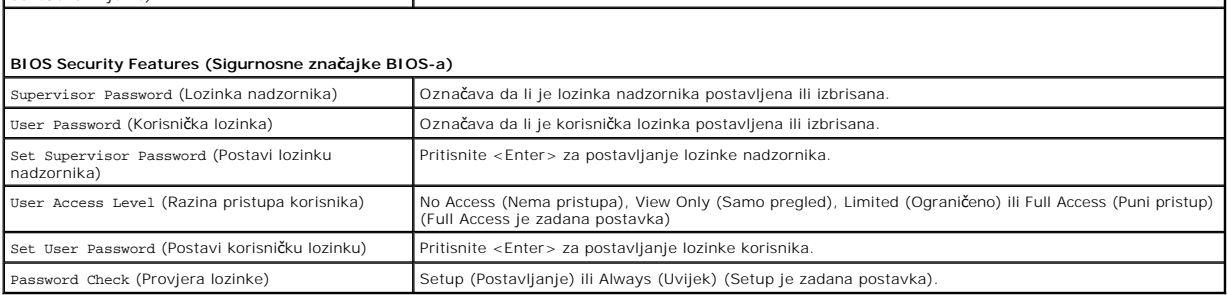

### **Promjena redoslijeda podizanja sustava za trenutno podizanje sustava**

Na primjer, ovu značajku možete koristiti za naredbu raču**nalu da se podigne sa CD pogona kako biste mogli pokrenuti program Dell Diagnostics s medija<br>***Drivers and Utilities* **kada nakon dijagnosticiranja želite da se račun** 

- 1. Ako sustav podižete s USB uređaja, priključite USB uređaj na USB priključak.
- 2. Uključite (ili ponovo pokrenite) računalo.
- 3. Kad se na zaslonu prikaže F2 = Setup (Postavljanje), F12 = Boot Options (Opcije podizanja sustava), pritisnite <F12>.

Ako čekate predugo i pojavi se logotip operativnog sustava, pričekajte dok se ne prikaže Microsoft Windows radna površina. Zatim isključite računalo i pokušajte ponovo.

Pojavit će se **Boot Device Menu** (Izbornik uređaja za podizanje sustava) s popisom svih dostupnih uređaja za podizanje sustava.

4. Pomoću tipki sa strelicama za gore ili dolje odaberite trenutni uređaj za podizanje sustava i pritisnite <Enter>.

Na primjer, ako sustav podižete s USB memorijskog ključa, označite **USB Flash Device** (USB Flash uređaj) i pritisnite <Enter>.

**NAPOMENA:** Za podizanje sustava s USB uređaja taj se uređaj mora omogućiti za podizanje sustava. Da biste provjerili je li moguće podizanje sustava s uređaja, pogledajte dokumentaciju uređaja.

### **Promjena redoslijeda podizanja sustava za buduća podizanja sustava**

- 1. Otvorite program za postavljanje sustava (pogledajte [Otvaranje programa za postavljanje sustava](#page-30-2))
- 2. Pomoću tipki sa strelicama označite opciju izbornika **Boot Device Configuration** (Konfiguracija uređaja za podizanje sustava) i pritisnite <Enter> kako biste pristupili izborniku.

**NAPOMENA:** Zapišite trenutačni redoslijed podizanja sustava u slučaju da ga poželite vratiti.

- 3. Popisom uređaja možete se kretati pomoću tipki sa strelicama za gore i dolje.
- 4. Pritisnite plus (+) ili minus (-) za promjenu prioriteta uređaja za podizanje sustava.

## <span id="page-32-0"></span>**Brisanje zaboravljenih lozinki**

- UPOZORENJE: Prije rada na unutrašnjosti računala pročitajte sigurnosne upute koje ste dobili s računalom. Dodatne sigurnosne informacije<br>potražite na poč<mark>etnoj stranici za sukladnost sa zakonskim odredbama na www.dell.com/</mark>
- 1. Slijedite upute navedene u odjeljku [Prije po](file:///C:/data/systems/insp580/cr/sm/before.htm#wp1142684)četka.
- 2. Skinite pokrov računala (pogledajte [Uklanjanje pokrova ra](file:///C:/data/systems/insp580/cr/sm/cover.htm#wp1189054)čunala).
- 3. Pronađite 3-pinski kratkospojnik za ponovno postavljanje lozinke (PSWD) na matičnoj ploči (pogledajte [Komponente mati](file:///C:/data/systems/insp580/cr/sm/techov.htm#wp1206583)čne ploče).

**NAPOMENA:** Položaj priključka za lozinku može se razlikovati ovisno o sustavu.

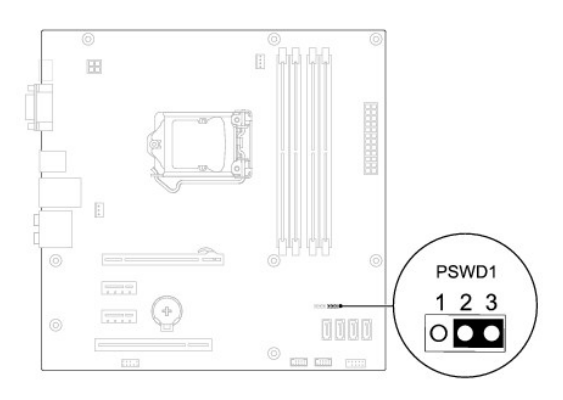

- 4. Uklonite priključak 2-pinskog kratkospojnika s pinova 2 i 3 i postavite ga na pinove 1 i 2.
- 5. Uključite računalo, pričekajte približno pet sekundi, a zatim isključite računalo. Ako je potrebno, pritisnite i držite gumb za uključivanje kako biste isključili računalo.
- 6. Uklonite priključak 2-pinskog kratkospojnika s pinova 1 i 2 i ponovo ga umetnite na pinove 2 i 3 kako biste aktivirali značajku lozinke.
- 7. Ponovo postavite pokrov računala (pogledajte Ponovno namješ[tanje pokrova ra](file:///C:/data/systems/insp580/cr/sm/cover.htm#wp1181287)čunala).
- 8. Spojite računalo i uređaje na izvore napajanja i uključite ih.

## <span id="page-33-0"></span>**Brisanje postavki CMOS-a**

1. Slijedite upute navedene u odjeljku [Prije po](file:///C:/data/systems/insp580/cr/sm/before.htm#wp1142684)četka.

**NAPOMENA:** Za brisanje CMOS postavki računalo mora biti isključeno iz izvora napajanja.

- 2. Skinite pokrov računala (pogledajte [Uklanjanje pokrova ra](file:///C:/data/systems/insp580/cr/sm/cover.htm#wp1189054)čunala).
- 3. Poništite trenutne CMOS postavke:
	- a. Pronađite 3-pinski kratkospojnik za ponovno postavljanje CMOS-a na matičnoj ploči (pogledajte [Komponente mati](file:///C:/data/systems/insp580/cr/sm/techov.htm#wp1206583)čne ploče).
	- b. Uklonite priključak kratkospojnika s pinova 2 i 3 kratkospojnika za ponovno postavljanje CMOS-a.
	- c. Postavite priključak kratkospojnika na pinove 1 i 2 kratkospojnika za ponovno postavljanje CMOS-a i pričekajte približno pet sekundi.
	- d. Uklonite priključak kratkospojnika i ponovo ga postavite na pinove 2 i 3 kratkospojnika za ponovno postavljanje CMOS-a.

<span id="page-34-2"></span>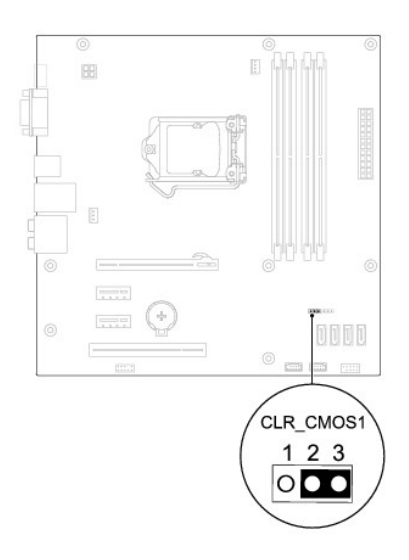

- 4. Ponovo postavite pokrov računala (pogledajte Ponovno namješ[tanje pokrova ra](file:///C:/data/systems/insp580/cr/sm/cover.htm#wp1181287)čunala)
- 5. Spojite računalo i uređaje na izvore napajanja i uključite ih.

## <span id="page-34-0"></span>**Ažuriranje BIOS-a Flash postupkom**

BIOS će možda biti potrebno ažurirati kada ažuriranje bude dostupno ili prilikom zamjene matične ploče. Da biste ažurirali BIOS:

- 1. Uključite računalo.
- 2. Otvorite **support.dell.com/support/downloads**.
- 3. Pronađite datoteku za ažuriranje BIOS-a računala:

**A NAPOMENA:** Servisna oznaka računala nalazi se na vrhu kućišta prema stražnjoj strani.

- Ako imate servisnu oznaku računala:

- a. Pritisnite **Enter a Service Tag** (Unos servisne oznake).
- b. Unesite servisnu oznaku svog računala u polje **Enter a Service Tag** (Unos servisne oznake): pritisnite Go (Kreni) i nastavite na [korak 4](#page-34-1).

Ako nemate servisnu oznaku računala:

- a. Pritisnite **Select Model** (Odaberi model).
- b. Na popisu **Select Your Product Family** (Odaberite kategoriju proizvoda) odaberite vrstu proizvoda.
- c. Na popisu **Select Your Product Line** (Odaberite liniju proizvoda) odaberite marku proizvoda.
- d. Na popisu **Select Your Product Model** (Odaberite model proizvoda) odaberite broj modela proizvoda.

**NAPOMENA:** Ako ste odabrali pogrešan model i želite početi ponovo, pritisnite **Start Over** (Počni ponovno) na gornjoj desnoj strani izbornika.

- e. Pritisnite **Confirm** (Potvrdi).
- <span id="page-34-1"></span>4. Na zaslonu se prikazuje popis rezultata. Pritisnite **BIOS**.
- 5. Za preuzimanje najnovije BIOS datoteke pritisnite **Download Now** (Preuzmi sada).

Prikazuje se prozor **File Download** (Preuzmi datoteku).

- 6. Za spremanje datoteke na radnu površinu pritisnite **Save** (Spremi). Datoteka se skine na vašu radnu površinu.
- 7. Ako se pojavi prozor **Download Complete** (Preuzimanje dovršeno) pritisnite **Close** (Zatvori).

Simbol datoteke pojavit će se na radnoj površini, a ime je isto kao i skinuta datoteka za nadgradnju BIOS-a.

8. Dva puta kliknite ikonu datoteke na radnoj površini i slijedite postupke na zaslonu.

<span id="page-36-0"></span> **Matična ploča** 

**Servisni priručnik Dell™ Inspiron™ 580** 

- [Uklanjanje mati](#page-36-1)čne ploče
- **O** Ponovno postavljanje m
- $\triangle$ UPOZORENJE: Prije rada na unutrašnjosti računala pročitajte sigurnosne upute koje ste dobili s računalom. Dodatne sigurnosne informacije<br>potražite na poč<mark>etnoj stranici za sukladnost sa zakonskim odredbama na www.dell.com/</mark>
- $\triangle$ **UPOZORENJE: Kako biste otklonili mogućnost strujnog udara, prije skidanja pokrova računala uvijek isključite računalo iz izvora napajanja.**
- $\triangle$ UPOZORENJE: Ne koristite opremu ako je bilo koji od pokrova (uključujući pokrove računala, prednju masku, nosače metalnih umetaka, umetkE<br>prednje ploče itd.) skinut.
- **OPREZ: Samo ovlašteni serviser smije popravljati vaše računalo. Jamstvo ne pokriva štetu nastalu servisiranjem koje nije odobrila tvrtka Dell™.**

## <span id="page-36-1"></span>**Uklanjanje matične ploče**

- 1. Slijedite upute navedene u odjeljku [Prije po](file:///C:/data/systems/insp580/cr/sm/before.htm#wp1142684)četka.
- 2. Skinite pokrov računala (pogledajte [Uklanjanje pokrova ra](file:///C:/data/systems/insp580/cr/sm/cover.htm#wp1189054)čunala).
- 3. Uklonite sve PCI i PCI Express kartice iz matične ploče (pogledajte [Uklanjanje PCI i PCI Express kartica\)](file:///C:/data/systems/insp580/cr/sm/cards.htm#wp1209355).
- 4. Uklonite sklop ventilatora i hladnjaka procesora (pogledajte [Uklanjanje sklopa ventilatora i hladnjaka procesora](file:///C:/data/systems/insp580/cr/sm/fan.htm#wp1180146)).
- 5. Uklonite procesor (pogledajte [Uklanjanje procesora](file:///C:/data/systems/insp580/cr/sm/cpu.htm#wp1182904)).
- 6. Uklonite memorijske module (pogledajte <u>Vađ[enje memorijskih modula](file:///C:/data/systems/insp580/cr/sm/memory.htm#wp1181043)</u>), zabilježite koji se memorijski modul nalazio u pojedinom memorijskom utoru,<br>tako da se moduli nakon izmjene matične ploče mogu vratiti na isto mjest
- 7. Odspojite sve kabele koji su priključeni na matičnu ploču. Zabilježite položaj svih kabela tako da ih možete kasnije pravilno namjestiti prilikom ugradnje nove matične ploče.
- 8. Odvijte osam vijaka koji pričvršćuju matičnu ploču za kućište.
- 9. Podignite matičnu ploču i izvadite je iz računala.

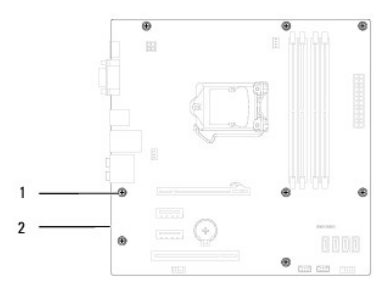

### 1 Vijci (8) 2 Matična ploča

## <span id="page-36-2"></span>**Ponovno postavljanje matične ploče**

**NAPOMENA:** Provjerite jesu li matična ploča koju ste izvadili i zamjenska matična ploča identične.

**OPREZ: Pazite da tijekom zamjene matične ploče ne oštetite opruge za pridržavanje priključka.** 

<sup>1.</sup> Slijedite upute navedene u odjeljku [Prije po](file:///C:/data/systems/insp580/cr/sm/before.htm#wp1142684)četka.

2. Lagano poravnajte ploču u kućište i pogurnite je prema stražnjem dijelu računala.

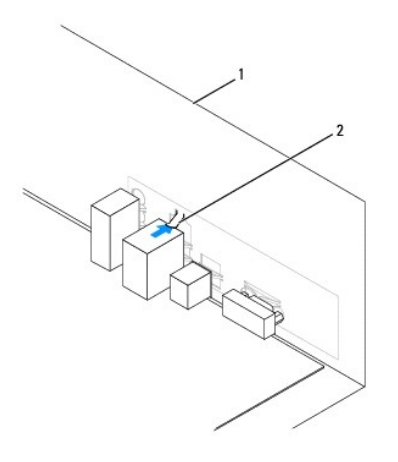

### 1 Stražnji dio računala 2 Opruga za pridržavanje priključka

- 3. Ponovo zavijte osam vijaka koji pričvršćuju matičnu ploču za kućište.
- 4. Postavite i spojite kabele koje ste isključili iz matične ploče.

**OPREZ: Provjerite je li sklop ventilatora i hladnjaka procesora ispravno i čvrsto postavljen.** 

- 5. Ponovo postavite procesor (pogledajte [Zamjena procesora\)](file:///C:/data/systems/insp580/cr/sm/cpu.htm#wp1196004).
- 6. Ponovo namjestite sklop ventilatora i hladnjak procesora (pogledajte [Zamjena sklopa ventilatora i hladnjaka procesora\)](file:///C:/data/systems/insp580/cr/sm/fan.htm#wp1193789)
- 7. Ponovo postavite memorijske module (pogledajte [Ponovno postavljanje memorijskih modula](file:///C:/data/systems/insp580/cr/sm/memory.htm#wp1181618)).
- 8. Vratite sve PCI i PCI Express kartice u matičnu ploču (pogledajte [Zamjena PCI i PCI Express kartica](file:///C:/data/systems/insp580/cr/sm/cards.htm#wp1180416)).
- 9. Ponovo postavite pokrov računala (pogledajte Ponovno namješ[tanje pokrova ra](file:///C:/data/systems/insp580/cr/sm/cover.htm#wp1181287)čunala).
- 10. Spojite računalo i uređaje na izvore napajanja i uključite ih.
- 11. Prema potrebi ažurirajte sustav BIOS (pogledajte Až[uriranje BIOS-a Flash postupkom](file:///C:/data/systems/insp580/cr/sm/setup.htm#wp1167335)).

### <span id="page-38-0"></span> **Tehnički pregled Servisni priručnik Dell™ Inspiron™ 580**

 [Pogled u unutra](#page-38-1)šnjost računala [Komponente mati](#page-38-2)čne ploče

 $\triangle$ UPOZORENJE: Prije rada na unutrašnjosti računala pročitajte sigurnosne upute koje ste dobili s računalom. Dodatne sigurnosne informacije<br>potražite na poč<mark>etnoj stranici za sukladnost sa zakonskim odredbama na www.dell.com/</mark>

## <span id="page-38-1"></span>**Pogled u unutrašnjost računala**

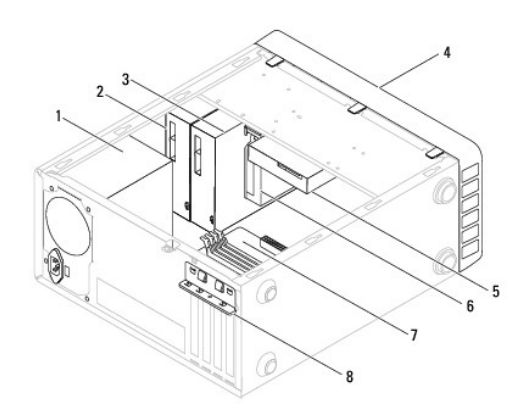

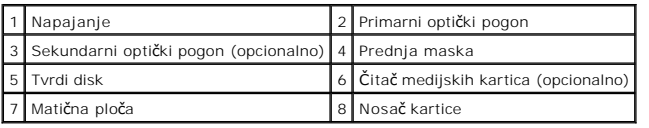

## <span id="page-38-2"></span>**Komponente matične ploče**

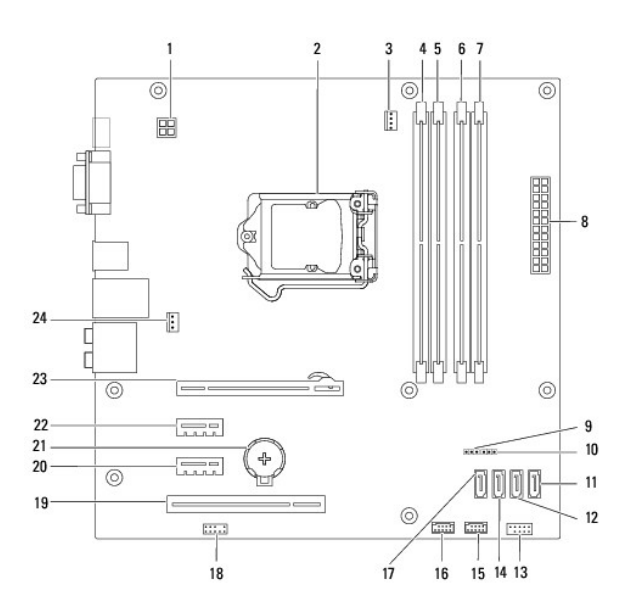

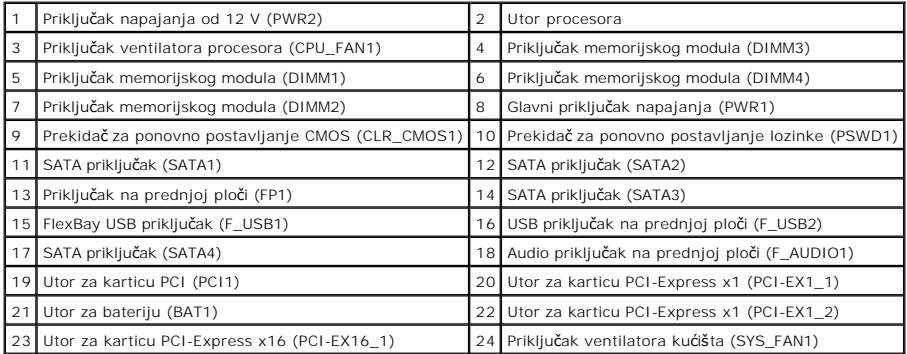

**Servisni priručnik Dell™ Inspiron™ 580** 

## **Napomene, oprezi i upozorenja**

**ZA NAPOMENA:** NAPOMENA ukazuje na važne informacije koje vam pomažu da koristite svoje računalo na bolji način.

**OPREZ: OPREZ naznačuje moguće oštećenje hardvera ili gubitak podataka u slučaju da se ne poštuju upute.** 

**UPOZORENJE: UPOZORENJE naznačuje moguće oštećenje imovine, tjelesne ozljede ili smrt.**

**Informacije navedene u ovom dokumentu podložne su promjeni bez prethodne obavijesti. © 2010 Dell Inc. Sva prava pridržana.**

Bilo kakvo umnožavanje ovog materijala bez pismenog dopuštenja tvrtke Dell Inc. strogo je zabranjeno.

Zaštitni znakovi korišteni u ovom tekstu: *Deli postup Deli i i Inspiron s*u zaštitni znakovi tvrtke Deli Inc., *Intel SpeedStep* je registrirani zaštitni znak tvrtke Intel Corporation u SAD-u<br>I drugim zemljama: *Microsoft* 

Ostali zaštitni znakovi i zaštićeni nazivi se koriste u ovom dokumentu označavaju ili entitete koji su vlasnici tih znakova ili njihove proizvode. Tvrtka Dell Inc. odriče se bilo<br>kakvih vlasničkih interesa za navedene trgo

**Srpanj 2010. Rev. A01**